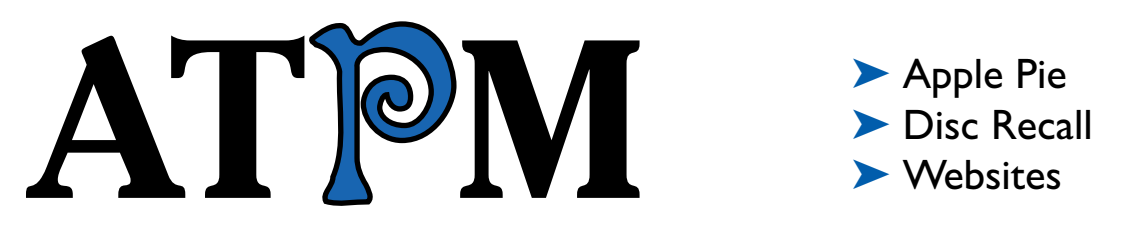

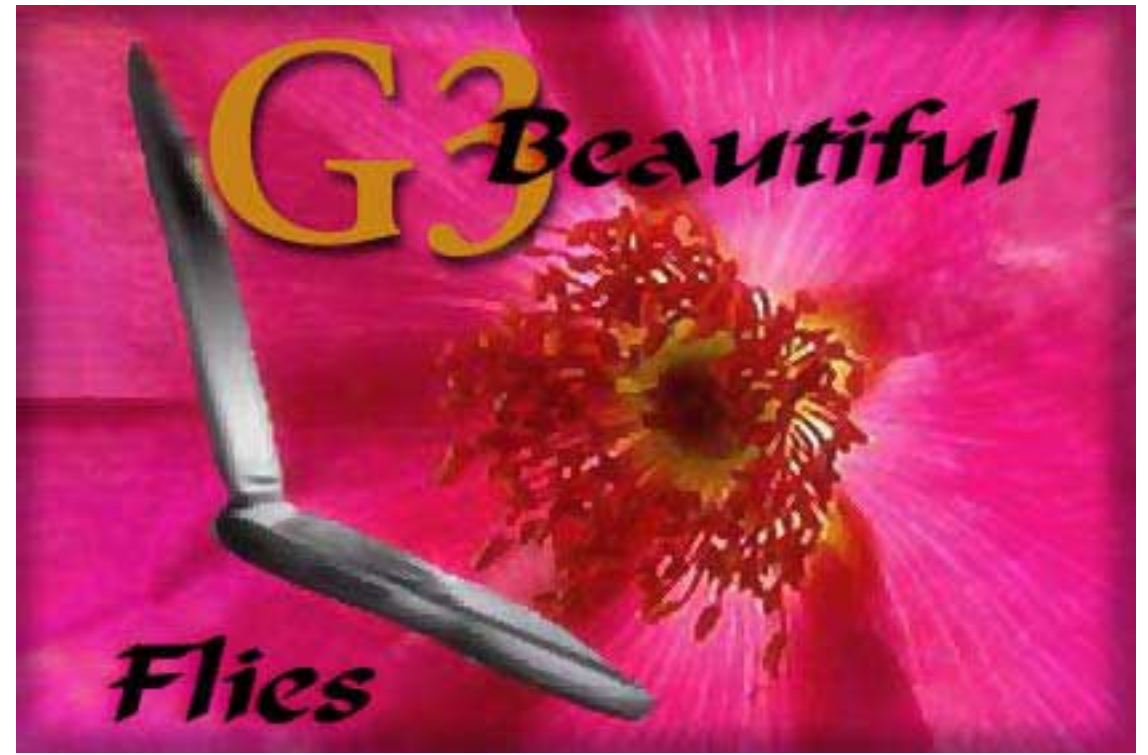

*About This Particular Macintosh™ 5.07:* About the **personal** computing experience™

## **Volume 5, Number 7 July 3, 1999**

Sign up for **free** subscriptions at: <http://www.atpm.com/subscribe> or send e-mail to: [subscriptions@atpm.com](mailto:subscriptions@atpm.com)

## **Cover Art**

© 1999 elfie [sunmt@psnw.com](mailto:sunmt@psnw.com) **We need new cover art every month! [Write to us!](mailto:editor@atpm.com)**

#### **Contributors**

Eric Blair Daniel Chvatik Jamal Ghandour Edward Goss Jens Grabenstein Tom Iovino Robert Paul Leitao William Lovett Christopher Orcutt Michael Tsai Macintosh users like you Please write for atpm! **Check out the [FAQ](#page-63-0).**

#### **Editorial Staff**

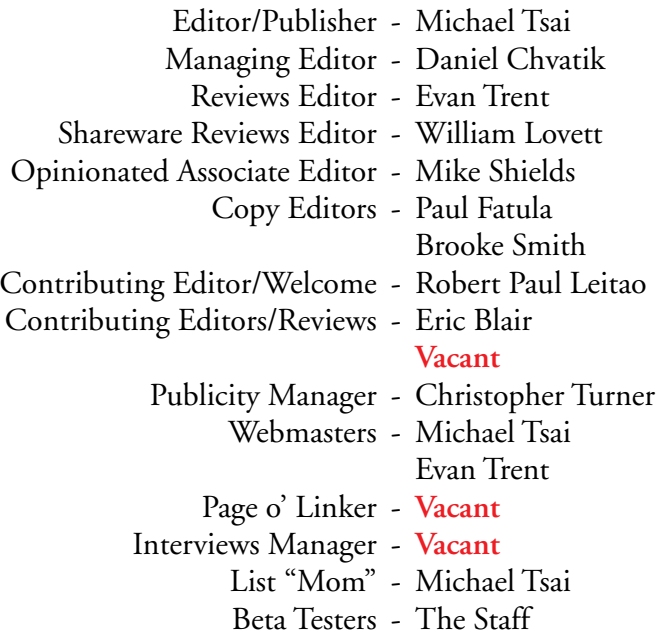

#### **Artwork & Design**

Graphics Director - Jamal Ghandour Layout/Design - Michael Tsai Section Headers - Jamal Ghandour Blue Apple Icon Designs - Marc Robinson Other Art - RD Novo

#### **Columnists**

Daniel Chvatik Jamal Ghandour Edward Goss Tom Iovino Robert Paul Leitao Christopher Orcutt Mike Shields Michael Tsai William Lovett

### **Editors Emeritus**

RD Novo Robert Madill Belinda Wagner

### **The Tools**

Anarchie Pro AppleScript BBEdit Cameraid Compact Pro DOCMaker FileMaker Pro FrameMaker Freehand Illustrator ImageReady iView Multimedia LetterRip Mailsmith Nisus Writer Photoshop Snapz Pro StuffIt

## **The Fonts**

Adobe Garamond Cheltenham Gill Sans Isla Bella Marydale

### **Where to Find ATPM**

Online and downloadable issues are available at the ATPM Web Page: <http://www.atpm.com>

> and via anonymous FTP at: <ftp://ftp.atpm.com>

Info-Mac and all its Mirrors <http://www.macupdate.com> <http://www.download.com> <http://www.shareware.com>

The CD-ROMs Accompanying: *MacFan*, *[MacFormat](http://www.futurenet.com/macformat/)*, *[Macworld UK](http://www.macworld.co.uk)*, *[Inside Mac Games](http://www.imgmagazine.com)* **Any others? Let us know!**

> ATPM is a product of ATPM Publishing © 1995–99, All Rights Reserved ISSN: 1093-2909

### **Reprints**

Articles and original art cannot be reproduced without the express permission of ATPM, unless otherwise noted. You may, however, print copies of ATPM provided that it is not modified in any way. Authors may be contacted through ATPM's editorial staff, or at their e-mail addresses, when provided.

## **The Legal Stuff**

*About This Particular Macintosh* may be uploaded to any online area or BBS, so long as the file remains intact and unaltered, but all other rights are reserved. All information contained in this issue is correct to the best of our knowledge. The opinions expressed in ATPM are not necessarily those of this particular Macintosh. Product and company names and logos may be registered trademarks of their respective companies. Thank you for reading this far, and we hope that the rest of the magazine is more interesting than this.

Thanks for reading ATPM.

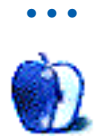

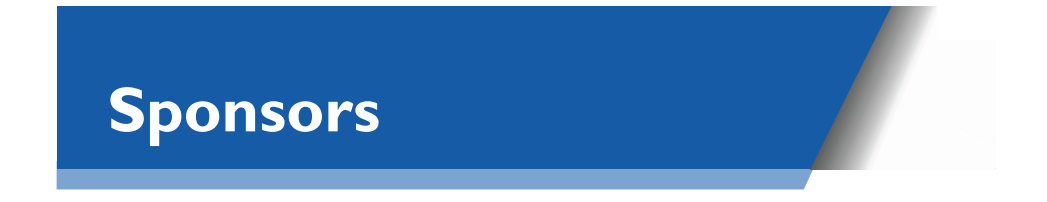

*About This Particular Macintosh* is free, and we intend to keep it that way. Our editors and staff are volunteers with "real" jobs who believe in the Macintosh way of computing. We don't make a profit, nor do we plan to. As such, we rely on advertisers to help us pay for our Web site and other expenses.

We would like to thank the following sponsors for their generous support of ATPM, the Macintosh, and all things cool. Sponsorship does not imply endorsement, and endorsement does not imply sponsorship. Thank you for your support.

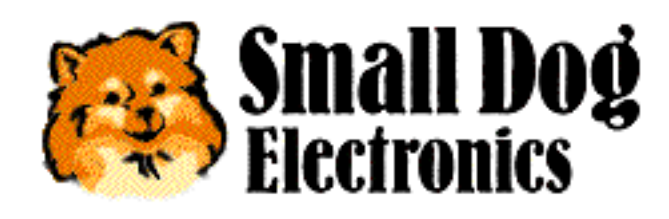

<http://www.smalldog.com>

Please consider advertising here to support ATPM. Contact [advertise@atpm.com](mailto:advertise@atpm.com) for more information.

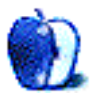

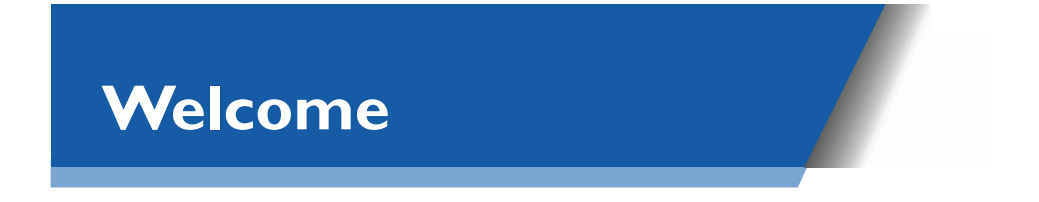

Welcome to the latest issue of *About This Particular Macintosh*! This month we're pleased to release our star-spangled pre-party planner. What party? Macworld Expo, of course! Later this month Mac users will converge on the Big Apple for a whole week of hi-tech, high-profile hoopla! Get out the barbecue grill, the funny red sauce, and all the other summertime fixings. We've prepared a juicy pre-party picnic. Just take a look inside this month's issue for our **A**udacious **T**idbits and **P**uckish **M**usings about the "big show."

## **The Sound Of Silence**

With the exception of Apple board member Larry Ellison (who sometimes can't control his glee), very little has been publicly mentioned about new products that may be announced at Macworld Expo. We think this is a good thing. Computer buyers need to make decisions based on what's available today, not on speculation of what might be available tomorrow.

### **P1 2B?**

Speculation about the mythical Apple consumer portable has reached fever pitch. Some recent rumors have actually suggested that the product may never come to market. The challenge of designing a low-cost, portable computer that will capture the imagination and provide unique functionality is a difficult one.

The editors of ATPM claim no special insights into Apple's thinking. We have no inside information, but we do consider ourselves to have a certain amount of common sense. The Macintosh is not a philosophy or a religion. It's a product line produced by a for-profit enterprise. For this reason we believe that when the P1 comes to market it may not have all the features and expensive ports Mac fanatics crave, but it will be a breakthrough in what we call "form factor functionality" (please say that three times quickly).

The P1 will not be a cheap alternative to a professional-level PowerBook. If you need a portable Mac for presentations or design work, please buy a PowerBook now. If you're interested in a portable computer that runs the Mac OS and functions like a portable iMac, please wait and see what Apple has to offer. We have no doubts it will be a cool mobile product with some spiffy stuff for its price range.

## **Rumor, Rumor On The Wall…**

For the past four years Apple Computer had been known as the "beleaguered" computer company and rumors of its demise circulated far and wide. Now that Apple has returned to profitability, the rumor-mongers have changed their tune. No longer beleaguered, Apple is now rumored to be the computer industry's best-known takeover target.

What would a potential purchaser acquire with their cash or stock? Certainly not the unquestioned loyalty of millions of Mac users. Mac users are loyal to their computer company of choice because of quality products and cutting-edge technological innovations. The Performa debacle illustrated that consumers will pay a small premium for Apple-branded products only when the goods provide greater value in terms of ease-of-use or higher performance for the end-user. Take away the cutting-edge technology and thoughtful design and you have little more than a box with an interesting logo.

Acquiring Apple Computer would not be cheap and the transfer of ownership of the only OS that is a viable consumer alternative to Windows would invite not only an exhaustive government review of its anti-trust implications, but also a fair number of shareholder lawsuits. Apple Computer has survived as an independent corporate entity for more than 20 years. This is due, in part, to the fact that it would be difficult to integrate Apple's hardware products, software technologies and end-user expectations into the product offerings of a different company. Simply put, there would be few cost savings realized by combining Apple's operations with those of a larger organization. The billions of dollars it would cost to acquire Apple Computer is a lot of money to pay for a logo and a brand name. QuickTime and other Apple technologies can be licensed for far less than the cost of acquiring the company.

## **Say It Again, Sam**

We've said it before and we're saying it again—do not make illegal installations of commercial software. A recent poll conducted by the Business Software Alliance and the Software & Information Industry Association indicates that roughly 40% of business software applications installed during 1998 were performed from pirated copies of commercial software packages. This is a startling figure! Revenues from application sales drive product innovation. Piracy can only lead to higher software prices.

One of the biggest (and often ill-informed) complaints about the Macintosh platform is that there are too few applications available for the Mac compared to the number of applications available for Windows. Installing pirated copies of Mac software reduces software sales and artificially depresses retail demand for Mac-based titles. Please do not give copies of your licensed applications to friends and co-workers. In turn, please do not ask others to violate the law.

## **ATPM T-Shirts Are Now In Stock!**

ATPM's 100% cotton, pre-shrunk t-shirts are now available! Think of them as the perfect gift for the Mac enthusiast in your life who has everything (else). Emblazoned with the eye-catching ATPM logo and our thought-provoking motto, the t-shirts come in sizes from small to XXL. Order yours today. One price fits all! Please see the [ordering details.](#page-32-0)

## **Over There, Over There, Spread The Word Over There To Beware!**

The iMac continues to take the world by storm. In Japan, Singapore and other foreign markets the iMac is quickly becoming a must-have item (not unlike our new 100% cotton, preshrunk ATPM T-shirts). This is a good thing. We welcome Mac users from all over the world to join our growing ranks of rabid readers. ATPM was created to celebrate "the personal computing experience." Our e-zine is a wonderful online companion for people discovering the world of Macintosh computing.

Not since the release of the original Macintosh in 1984 has a personal computer created as much enthusiasm and consumer interest as the ubiquitous, multi-colored iMac. We must caution first-time Mac owners that no matter what the color of your new computer, your friends may all turn the same color—green. Mac-envy doesn't stop at border crossings!

## **Grandpa, Tell Me 'Bout The Good Ol' Days!**

The release of the Lombard version of the G3 PowerBook marks the end of an era. It will most likely be the last Macintosh-branded product to ship with a SCSI port. We can only speculate that the SCSI port remained as a cost or time saving measure and that it will be replaced by a FireWire port in the next update to the PowerBook line.

Long-time Mac veterans can remember the many late-night hours spent diagnosing and repairing SCSI chain problems. SCSI technology was cool for its time, but we'd prefer to spend more time with our families and less time at our computers. Newer Technology has promised a FireWire card for PowerBook owners who would like to take advantage of Apple's own FireWire technology. Before you forget, please write down your favorite SCSI horror stories. They'll be fun subject matter for family campfires in the years to come. If that isn't enough to keep the little ones up all night, tell them about life before TV remote controls, Sega and Nintendo!

### **Humble Pi**

The popularity of the Internet has caused a sharp decline in Mac user group memberships. Information that once could only be gathered through attendance at a monthly meeting is now readily available from sources in cyberspace. This can be a good thing. But the Internet cannot replace the opportunity to meet with other Mac enthusiasts in a fun and entertaining group environment. A user group meeting is a cool place to see the latest in software and talk with local Mac experts.

One of the best local Mac user groups is Washington Apple Pi, located just outside our nation's capital. In addition to monthly meetings, the organization provides members with an informative newsletter and makes available CD-ROMs with gobs of goodies. There's an understated charm to the low-key way they do things. Stop by [their Website](http://www.wap.org)<sup>1</sup>. If you don't live near Washington, DC, please consider joining your local Macintosh user group. Virtual reality can be entertaining, but there's something to be said for meeting others over a hot cup of the other kind of Java.

## News And Reviews Just For Youse!

## **Lost In Cyberspace**

Web veterans may remember the days before cumbersome e-commerce logins and annoying cookies. Sometimes we all feel a bit lost in the strange menagerie of virtual product offerings and make-no-sense Web sites. Daniel Chvatik, ATPM's managing editor, seeks to recapture the spirit of the old wild, wild Web. In his new column, [About This Particular Website,](#page-27-0) Daniel will scour the Web for sites that captivate the mind and thrill the senses. Please read his inaugural column inside this month's issue.

We'd also like to welcome Chris Orcutt to our list of regular contributors. You'll appreciate Chris' offbeat and sometimes hilarious [outlook](#page-17-0) on the world of Mac computing.

In this month's [Personal Computing Paradigm,](#page-20-0) ATPM's editor Michael Tsai continues his personal crusade to enlighten our readers about many of the lesser-known features built into today's word processors. Michael completes his two-part report with an exhaustive evaluation of the benefits of style sheets.

## **Goss! He's Good!**

Ed Goss, ATPM's [trivia](#page-66-0) columnist and all-around cool guy, has been burning the midnight oil. We admire his digital doggedness. This month our inquisitive seeker of interesting Mac stuff reviews the [NavCom Cache Control Panel.](#page-52-0) Please take a look at Ed's [review](#page-52-0) inside this issue.

## **Do You Know The Way to San Jose?**

Actually, he's more interested in finding the way from Tampa Bay to Cupertino. In the latest edition of [Apple Cider,](#page-14-0) Tom Iovino uses a few gender stereotypes to make a point about Apple's product roadmap. Has Apple Computer lost its way in terms of bringing a consumer portable to market? We caution readers that Tom's newest column isn't very "PC."

Please take a look inside for more news, views and reviews. We hope you enjoy our latest issue.

The ATPM Staff

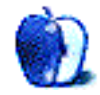

<sup>1.</sup> http://www.wap.org

## Dear ATPM readers,

ATPM began life in April 1995 as a DOCMaker-only publication. Since May 1996, it has been available online in HTML format, as well as in the original DOCMaker stand-alone format. This issue—volume five, issue seven—ATPM is also available in Acrobat PDF format.

## **DOCMaker, HTML, and PDF—Oh My**

ATPM readers have been requesting that we provide a PDF version. Well here it is. The three editions of ATPM all have exactly the same articles and content, except that some special files—like desktop pictures—are only available on the Web. (We figured most of you wouldn't want to receive 8 MB attachments via e-mail). No format is best in all situations, so here is a brief overview of the three. Please fill out the form at <http://www.atpm.com>to let us know which you prefer.

In **DOCMaker** format, ATPM is a self-opening document. It's optimized for reading on screen and makes it easy to navigate between articles. Stand-alone issues of ATPM require only about 1 MB of RAM to open, and run on nearly every Mac ever made Font and window sizes are fixed, however, and links are not clickable. A DOCMaker version of ATPM 5.07 is available at <ftp://ftp.atpm.com/ATPM5.07.sit.bin>.

The **PDF** version of ATPM is designed to be read on-screen, but it also prints very well (see below). The PDF format allows higher quality graphics and fonts, and more finely tuned layouts. Text and images can be magnified to nearly any size. In addition, hypertext links are clickable—they open right in your browser. Adobe Acrobat Reader is required and has steeper system requirements than DOCMaker, but it can run on nearly any type of computer. Adobe's PDF format will be an integral part of Apple's next-generation operating system— Mac OS X. An Adobe PDF version of ATPM 5.07 is available at [ftp://ftp.atpm.com/](ftp://ftp.atpm.com/ATPM5.07.sit) [ATPM5.07.sit](ftp://ftp.atpm.com/ATPM5.07.sit) (requires StuffIt Expander 5) and <ftp://ftp.atpm.com/ATPM5.07.sit.bin>(selfexpanding archive).

The **Web** edition of ATPM can be read in any Web browser (although we recommend one that supports cascading style sheets). With this online version of ATPM, you download only the articles you want to read. Two special buttons at the bottom of each page let you increase the font size and format the page for printing. Naturally, all links in the Web version are "live," and it is easy to navigate between articles and bookmark them for later perusal. The Web version of ATPM 5.07 is available at [http://www.atpm.com/5.07.](http://www.atpm.com/5.07)

## **Printing**

I'll be blunt: ATPM has never printed well. Until now. Many of you have written in over the years, asking for tips for printing the DOCMaker edition. There just weren't any tips to be had. Everything in DOCMaker was lined up with spaces and blank lines (this is a  $\frac{1}{10}$  no-no<sup>1</sup> ordinarily). Basically, we were faking the alignments. On a 72-dpi monitor, you can use really small spaces and make it look like things are aligned. You can't fool a 600-dpi printer. Even worse, graphics were being broken across pages. In short, the best way you could print ATPM, prior to this issue, was to go to the Web version<sup>2</sup>, click the Format Page for Printing button, and print each page individually. The PDF edition of ATPM is designed to be printed, as well as read on-screen. Most of the graphics are now vector  $\arctan^3$ , which means that they look nice at any magnification or printer resolution. And we've embedded all the fonts you'll need for maximum viewing pleasure.

## **PDF Viewing Tips**

- You can download Adobe Acrobat Reader<sup>4</sup> for free. If you have a Power Macintosh, Acrobat Reader 4 has better quality and performance. ATPM is also compatible with Acrobat Reader 3, for those with 680x0 Macs.
- You can zoom the PDF to full window width and scroll through articles simply by singleclicking anywhere in the article text (except underlined links).
- **•** You can quickly navigate between articles using the bookmarks pane at the left of the main viewing window.
- **•** For best results on small screens, be sure to hide the bookmarks pane; that way you'll be able to see the entire page width at 100%.
- **•** Try turning Font Smoothing on and off in Acrobat Reader's preferences to see which setting you prefer.
- All blue-underlined links are clickable. Links to external Websites are reproduced in footnotes at the bottoms of pages, in case you are reading from a printed copy.
- **•** You can hold down option while hovering over a link to see where it will lead.

## **We Want Your Feedback**

This is the first significant redesign ATPM has gone through since 1996. We are certainly interested in any feedback you have for us. Do you like the new graphics? Are the PDF fonts

<sup>1.</sup> http://www.atpm.com/5.06/paradigm.shtml

<sup>2.</sup> http://www.atpm.com/Back

<sup>3.</sup> http://www.atpm.com/3.04/page12.shtml

<sup>4.</sup> http://www.adobe.com/prodindex/acrobat/readstep.html

too small? Whatever you have to say, we're listening. Most importantly, please [let us know](http://www.atpm.com)<sup>5</sup> whether you prefer DOCMaker format, PDF, or something else altogether. We do not have the resources to produce both DOCMaker and PDF versions of ATPM each month. Your  $\frac{\text{feedback}}{\text{6.4}}$  will decide which formats ATPM 5.08 and subsequent issues are published in.

Thanks for reading this far, and I hope you'll enjoy this issue of ATPM!

*Michael Tsai, [mtsai@atpm.com](mailto:mtsai@atpm.com), is the publisher of* ATPM*.*

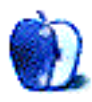

<sup>5.</sup> http://www.atpm.com

<sup>6.</sup> formatfeedback@atpm.com

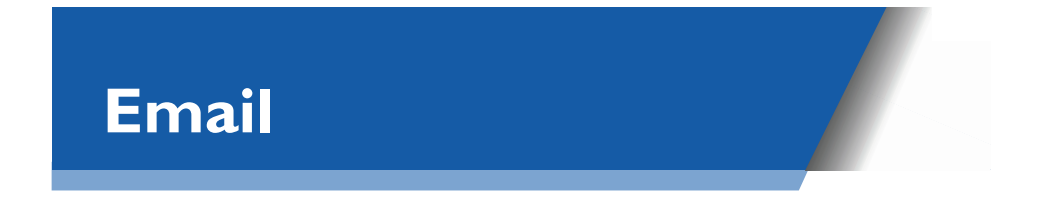

## **Trivia Correction**

I just wanted to thank you for the *Mac Secrets* book you sent me as a prize for your [trivia](http://www.atpm.com/5.06/trivia.shtml)  $context<sup>1</sup>$ . It showed up at work today and the coworkers (non-Mac users all) were quite impressed when they heard about how I obtained it. I dunno if being a winner eliminates me from entering your latest trivia quiz, so I'll pass on this one except for a comment: I'm also a fan of the original *Star Trek* series and could easily answer each question, **except** the last ('Time traveler immune to VNP). Naturally by process of elimination, the answer has to be Gary Seven, but I honestly didn't remember that fact from the episode. All I remember is the very uh…'interesting' feline alien companion and Terri Garr… :-) So again, thanks for a very enjoyable prize but perhaps more importantly, interesting and fun contests, which is kinda the point, ain't it?

All the best,

**Victor Yanagida** [victory@flex.com](mailto:victory@flex.com)

P.S. To you and the staff of ATPM: Keep up the great work!

Winning one trivia challenge does not eliminate you from future competitions.

## **Worms**

In ATPM 5.04 a reader suggested that Worms is not out for the Mac. This is not true, since I've got it.

Just to let you know,

**Wouter Zelle** [w.f.zelle@twi.tudelft.nl](mailto:w.f.zelle@twi.tudelft.nl)

• • •

<sup>1.</sup> http://www.atpm.com/5.06/trivia.shtml

## **Font Size**

I enjoy reading your e-zine but find the type size much too small. Is there a way to increase the type size?

**sk dunn** barebone@napanet.net

If you are reading ATPM on the Web, you can use the new buttons at the bottoms of our Web pages to increase the font size.

Alternatively you can turn off cascading style sheets in your Web browser's preferences; then you will be able to adjust the font sizes in the browser to suit your taste.

In the PDF edition, you can use Acrobat Reader's zoom tool to increase the magnification.

• • •

We'd love to hear your thoughts about our publication. We always welcome your comments, criticisms, suggestions, and praise at  $editor@atpm.com$ . Or, if you have an opinion or announcement about the Macintosh platform in general, that's ok too.

*Send your e-mail to [editor@atpm.com.](mailto:editor@atpm.com) All mail becomes the property of* ATPM*.*

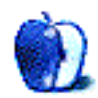

*BY TOM IOVINO [tiovino@atpm.com](mailto:tiovino@atpm.com)*

**Apple Cider**

## <span id="page-14-0"></span>Haven't We Been Here Before?

The French have a saying when it comes to the differences between men and women: **Vive la difference!**

The French, legendary for their abilities to romance, were referring to the pleasant differences which attract men to women and vice versa. There are some differences, however, which cause more friction than good.

For instance, men leave the toilet seat up. Women take forever to get ready to go out. Men like to scratch themselves. Women like to ask questions such as, "Do these jeans make my butt look big?"

The most annoying difference between the sexes, however, occurs in the car on road trips. Ya see, when couples are going somewhere for the first time, there is usually a great deal of tension. The man will drive onward, relying on his innate sense of tracking, bred into his sex after tens of thousands of years of mastodon hunting. Even if the road signs change from English to another language, he will press on, doggedly seeking to get to his destination.

Women tend to backseat drive more often than not. While their man is taking them on a tour of uncharted territory, women will offer such helpful suggestions as, "**Slow down!** You're right on that guy's bumper!" or "Why are you going so slow? We'll never get there at this rate! Go faster!" or, the ever popular, "That gas station looks very familiar. Haven't we been here before?"

I wonder what would happen if my wife were along for the ride with Steve Jobs and the Apple bigwigs? After all, I thought we were dealing with the new, streamlined, lean, mean Apple, not the bloated, inefficient model.

When Steve Jobs sorta-kinda took the official reins of the company from Dr. Gil, the company was awash in product. There were more model numbers out there than you could shake a stick at. Add on the fact that cloning was running amok, adding more hardware to the mix. With the hardware efforts spread all over the place, Apple was having a hard time keeping their promises for its product line—release dates slipped. Research and development dollars were wasted on one scrubbed project after another. Things looked bleak because the company had no clear direction.

One of the first decisions Jobs made was to adopt the KISS principle—Keep It Simple, Stupid. Projects which had no chance of seeing the light of day were scrapped. Manufacturing facilities were closed to centralize production. And, most importantly, the product line was slashed drastically.

The hodge-podge of models—a proven losing tactic—was reduced in favor of a four-pronged approach to customer satisfaction:

- 1. **The High-End User's Macintosh**. The graphics professionals and other high-end users were going to have their own model which would meet their needs. The new, curvy G3s were released, and this crowd has found them very useful.
- 2. **The Home User's Macintosh**. The average home user was going to get an easy-to-set-up, easy-to-configure model for regular home use. The wildly successful iMac has satisfied this group, and its popularity has not wavered yet.
- 3. **The High-End Traveling Person's Macintosh**. Business professionals on the road looking for computing muscle have been happy with the Wallstreet PowerBooks.

and, the final peg of the Apple Product Line:

#### 4. **The Consumer Portable**.

I say this is a big question because this model has yet to be realized. There are no pictures of the new computer. There are no spec sheets. Vendors are not yet taking orders. This is the computer, however, that is generating quite a bit of excitement.

The promise of such a model is vast. Imagine, portable computing which is both powerful and affordable. Also, it is speculated that the Consumer Portable is going to show some eyepopping design elements, much the same way the iMac did. Imagine what this type of portable emissary could do to bolster Apple's image even further. Picture a traveler at an airport terminal working on her stylish Consumer Portable, attracting a crowd looking over her shoulder. Someone steps forward and asks, "What type of computer is that?"

"It's a Macintosh."

With the successful roll out of the first three parts of the Apple strategy, you would figure that the roll out of the fourth part would be a piece of cake, right?

Not so, according to reports in MacWEEK. The computer, expected to debut in July, may have to have its debut pushed back until the late summer or early fall. In fact, speculation is that the Consumer PowerBook is in danger of being completely scrapped due to engineering difficulties.

Now, wait a second—I thought this was the new Apple. You know, the Steve Jobs run, hardnosed, OS-updating, I'm-not-allowing-any-shenanigans Apple Computer. Now, we have the captain at the helm. Our ship is back on course, right?

The media and the public have been seeing Apple as a company no longer at death's door. No longer on the rebound. Instead, it is believed that Apple has arrived on the scene as a vibrant company. Again.

This perception is due to the dogged, and deadline conscious, work the company has done. Apple has done exactly what it needed to in order to return to the 'land of the living.'

Now, where are we? Is Apple really having trouble getting the Consumer Portable to the market? Is this a return to the bad old days when Apple leadership would announce the next greatest thing, only to change their minds mid-stream, or fail to put the appropriate effort and funding into getting the problems solved?

I fear that if Apple failed to get the Consumer Portable to market, after already teasing consumers with the promise of a new, innovative product, the questions which once plagued Apple could resurface.

"Oh, nice streak, Apple, but I see you are back to your old tricks."

July promises to be an exciting month. Can Apple shake the bugs out of the Consumer Portable before the Macworld Expo? Can Apple deliver the product to the waiting consumers, who are just itching to get their hands on these new toys?

Or, is Steve Jobs perhaps playing an interesting strategy? Maybe Apple's top brass are cranking up the rumor mill to spur interest in this, the last leg of their product strategy? That's an interesting idea, but I doubt that.

Either way, I hope that Apple doesn't go back to its old, bungling ways. If it does, you can bet my wife won't be the only one asking, "Haven't we been here before?"

*"Apple Cider: Random Squeezings from a Mac User" is copyright © 1999 Tom Iovino[,](mailto:mtsai@atpm.com)  [tiovino@atpm.com.](mailto:tiovino@atpm.com)*

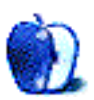

<span id="page-17-0"></span>**About This Particular Opinion**

**Hot Apple Pie For That Downhome Goodness** *BY CHRIS ORCUTT corcutt@atpm.com*

## Back When I Was A Kid…

The other day at Best Buy, I observed a kid (12 or 13) complaining to his parents about the computer they were planning to buy. The kid said it didn't have enough memory, the modem wasn't fast enough, it had an outdated sound card, blah, blah, blah—you know, the usual.

Okay, the family was shopping for a Windows machine when they really ought to have been shopping for a Mac, but that's not the issue. The issue is, the kid who was whining had **no clue** how far the technology has come, and more importantly, **no appreciation** for what he's got now. What I wanted to do was give the kid a wedgie and kick him out the door; however, I thought it would be more productive if I put my thoughts into this month's column.

Now before you think I'm just some 29-year-old curmudgeon who likes to pick on adolescents, let me inform the younger readers (and refresh the memories of those of us who lived through it) what the world of computers used to be like.

First of all, the Macintosh didn't exist until 1984, and even once it came out, most of us couldn't afford it until two or three years later. Back in the Dark Ages—the late 70s and early 80s—you had a few choices: TRS-80, Apple II, Commodore, Atari, and (hiss) the IBM PC.

The bottom line about this period in personal computing history is that as exciting as it was, much of the technology was crude—like early planes and automobiles. The **ideas** were there; they just didn't have the technology to bring them to graceful fruition.

My first example is modem technology. With the first modems, you stuck your phone handset in a cradle and prayed that the device and the handset would hear each other. These things were so temperamental that **any** outside noise would cause your screen to fill with  $\Delta$ )&(^`~%}. As a preventive measure, I used to wrap mine in dirty clothes (and I had a lot of 'em, believe me), then shove it under a stack of pillows. Problem was, I'd start worrying about the unit overheating and setting the house on fire, which meant I couldn't go to sleep with it running. To download a file of any size (like over 100K), I'd have to stay awake by drinking Coke after Coke (which explains the problems I have today with my teeth) and reading the information as it appeared on the screen.

Gradually modems became a little more streamlined, but they remained slower than turds. I remember what a big deal it was to go over to my friend Jason's house and stay up all night downloading [textfiles](http://www.textfiles.com)<sup>1</sup> on his **1200 baud** modem. Back at home, my own Whiz Kid setup had only a 300 **baud** modem. To give you an idea of how slow 300 **baud** was, imagine that all you had for a modem was a 300 **baud** sucker and you wanted to download [The Phantom Menace](http://www.starwars.com/episode-i/news/trailer/) [trailer](http://www.starwars.com/episode-i/news/trailer/)<sup>2</sup>. When I was a kid downloading  $50-100K$  files, I used to be able to go out to the kitchen, make a snack, come back and it'd still be downloading. If you were downloading the *Star Wars* trailer (15 megs) with the 300 **baud** modem, you could leave the room, go to college, do a year in the Peace Corps, come back, make a snack, and it **still** wouldn't be done. :-) So look, you younguns out there, I don't want to hear your whining about how you can't connect to AOL at full speed with your 56K modem. You don't know what slow is.

Now let's talk about storage. A former student of mine whined about how his 8 GB hard drive just isn't big enough; he wants a 20 GB drive now. When I was ten, I had a cassette recorder, okay? Yeah, that thing you play tapes on. If you wrote a program in BASIC that you wanted to keep, you cued up the ol' tape recorder (the manuals tried to call them "tape drives," but they didn't fool me) and saved it on there. God forbid if your program tape got mixed up with your sister's Pat Benatar tapes; if she didn't record over it, she'd get her ears blasted out by the "eeeeeeeeeeeeeeeeeeee-ooooooooooooooo" sounds of your program.

Yes, I got a disk drive—eventually—after all the other kids on my block had had one for like two years. It used the original floppy disks that truly were **floppy** and held 300K of data. I thought I'd never need that much space.Then everyone got hard drives and we said, "Ten megs? Never in your lifetime could you fill that." Now my friend Jason uses old computers with 10 MB hard drives in them as nightstands.

What about memory, you ask? Well, I'll tell you. My first computer had 16K. Not 16 MBs or 16,000K, **16 K.** With that little memory, you were lucky if you could type your name on the screen without the computer exploding. Still, I considered myself lucky compared to the pathetic schleps with those 1K Sinclairs. Now **there** was some computing power! You hooked it up to your TV and got one letter on the screen before you had to shut it off so you could type another letter.

Yessir, those times were rough, but all in all, I'm glad I lived through them. We didn't have much, but we were thankful for what we did have. And we didn't whine about how slow things were, or how little space there was, or any of that—we improvised; we made do.

<sup>1.</sup> http://www.textfiles.com

<sup>2.</sup> http://www.starwars.com/episode-i/news/trailer/

Fact is, the technology today is remarkably fast and reliable. And this is coming from a guy who's had three faulty iMacs<sup>3</sup>. Come on, you can download freakin' movie trailers today in five minutes and watch them on your computer! What more do you want? I try telling these kids about playing *Star Trek* on an Apple II and how the only graphics you had were keyboard characters and they laugh at me.

Kids these days. What's this country coming to? What's our future gonna be like if we've got to count on a bunch of sniveling technology whiners? For my part, I hope I kick the bucket before then. I guess I just miss the good ol' days.

*"Hot Apple Pie: For That Downhome Goodness" is copyright © 1999 Chris Orcutt, [corcutt@atpm.com](mailto:corcutt@atpm.com).*

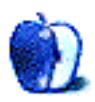

<sup>3.</sup> http://www.atpm.com/5.06/faith.shtml

**The Personal Computing Paradigm** *BY MICHAEL TSAI mtsai@atpm.com*

## <span id="page-20-0"></span>Creating With Style(s)

It's often said that any productivity gains computers and word processors brought have been lost because people now spend precious hours fiddling with fonts and styles until they look **just so**. If you're the type who likes to play this way, trust me, you'll have a lot more fun if you use styles. You can play with the whole document at once. You'll even save time!

## **What Are Style Sheets?**

The Font, Style, and Size menus of word processors let you apply formats one at a time. Style sheets let you give names to groups of formatting attributes and apply them as a unit. Once you have applied a style to text, you can update the formats of **all** text tagged with that style, simply by changing the style's definition. This is convenient for short documents and a necessity for longer ones. Not only can you experiment with the formatting of your whole document at once, but you can also use style templates designed by professionals and never have to worry about which fonts and sizes to use. If you apply all the formats in your document using styles, you can be sure that it is formatted consistently, which is necessary for a professional look.

Styles come in two varieties: character and paragraph. Generally, character styles can include attributes such as bold, italic, color, font, and language. (It is a little confusing that Style menus in word processors with commands like Bold and Italic are talking about formats, not styles in the style sheet sense.)

Paragraph styles usually encompass all the ruler and spacing attributes discussed in last month's article Making Your Word Processor Work<sup>1</sup>—everything from tabs and spacing before a paragraph, to whether the paragraph should be hyphenated and whether to allow widows and orphans. In addition, some programs let you assign boilerplate text or graphics to the beginning or end of paragraph styles. Paragraphs in a Bulleted List style might be prefixed with a • and a tab character to create itemized lists. A paragraph in Pullquote style might have horizontal rules above and below it for separation. In each case, simply applying a paragraph format would add these graphics. Not only do you not have to add them yourself, but you can also change them at any time. Word, FrameMaker, and Nisus Writer let you associate table of contents levels to styles. Thus, all headings could automatically be added to a table of contents.

<sup>1.</sup> http://www.atpm.com/5.06/paradigm.shtml

Support for styles varies among word processors, as do the names for the two types of them. In AppleWorks, character-level styles are called Basic styles. In Nisus Writer, all styles are character-level, unless you associate them with rulers (collections of indent, tab, and spacing settings). This allows for some interesting possibilities. Multiple styles can include the same ruler, and you can change a style back and forth between character and paragraph at any time. Word 98 supports character and paragraph styles, as does WordPerfect.

Some word processors also allow you to apply multiple paragraph or character styles to text, or create hierarchical style definitions. For instance, in AppleWorks, one style can inherit all the attributes of another, overriding its parent's attributes when they conflict. In Nisus Writer, you can choose whether a style is exclusive or if it can be combined with others. Most word processors let you override styles using the normal commands for applying formats. This is useful when you want to apply a format just a few times, without creating a special style for it. Overrides are usually indicated with an \* next to the style's name, to show that the text is tagged with that style, but that formatting has been added or changed. Nisus Writer lets you forbid overrides for certain styles, and FrameMaker has a handy tool for converting overrides into new styles. This is great if you decide that you are using a format often enough to warrant its own style, or if you need to format a document from someone who did not apply any styles at all.

## **Using Styles**

There are two main ways that word processors let you create and edit styles. Some have you open a styles window, then select normal formatting commands from menus or rulers. Others provide a series of dialog boxes with check boxes, popup menus, and text fields for every conceivable option.

In programs that support both types of styles, character styles override paragraph styles. Thus, you can set most of your text in a Body paragraph style, and override sections of it with character styles like Emphasis (bold, say), Publication (italic, maybe), and Corrected (strikethrough red, perhaps).

When you apply a paragraph style, you can simply position the insertion point within the paragraph. There is no need to select the whole paragraph because your word processor knows that you are applying a paragraph-level style. Once you have applied a style to text, you can modify the style's definition and update the formatting of all text in that style with a single click. In some programs you have the option of retaining format overrides; in others, they are always kept.

Microsoft Word and a few other word processors support auto-updating styles. When this option is enabled, changing the format of any styled paragraph changes the definition of its associated style—and therefore the formatting of all paragraphs in that style. This is a handy feature, but you must be careful not to accidentally reformat your whole document.

## **Styles as Workarounds**

Your word processor might not have special support for bulleted or numbered lists, but with the techniques described above, you can use styles to make it seem as if it does. In addition, you can use style sheets to simulate annotations or other text that you want to view for editing purposes, but hide for printing. Just create a character style called Comment. Give it a color or underline to identify it. When you want to hide all of the comments, change the style definition to include the Invisible attribute (not available in every word processor, unfortunately). This is a far cry from real conditional text support like that found in FrameMaker, but it is often adequate.

Similarly, you might want to view text in an easy-to-read screen font like Geneva, Chicago, or New York, then switch to more distinctive printer fonts just before printing. Word 98 has a special draft mode for this purpose, but most other word processors do not. Still, if you format your document using style sheets, you can easily change all the fonts in a document with a few clicks. If your word processor is scriptable or has a macro language (This covers just about all of the style-capable Mac word processors.) you can create macros for quickly switching between draft and printing font sets. You can use a similar technique to increase and decrease font sizes in word processors that lack zoom commands.

Some word processors let you associate languages with styles. This means that text can be tagged so that it will always be spell-checked with the correct dictionary. However, this is also useful for single-language documents. If you have text that you want the spelling checker to ignore, you can assign no language. This is great for URLs and code listings.

Finally, in word processors that do not have special support for outlines, the Find command often supports styles. Thus, although your word processor might not support browsing figures, references, sections, or equations, you can use the Find command to search for text tagged with these styles and accomplish the same thing (more or less).

## **Problems**

Style sheets are amazingly useful, but they are not the solution to every problem. Although for most documents it makes sense to apply formatting with styles, for short one-time documents they are overkill. Also, if you need to translate a document from one word processor format to another, style sheets may not be retained. On the other hand, style sheets can work very well for translating to some formats. For instance, AppleWorks, FrameMaker, and Word all use styles to help them export to HTML format.

## **Templates**

Most word processors come with a few templates that have style sheets already set up. Don't settle for those! With a little work you can create documents that look much better. I'll never forget the time someone asked me which of Word's templates I had used to write a paper. Needless to say, the template wasn't **in** Word's style gallery, and I had not even used Word to

create the document. (Yes, there **are** other word processors.) Creating good templates is not as time consuming as you might think, when you have style sheets on your side.

An important feature that can help you use templates is the "next paragraph" attribute of paragraph styles. When you press return after typing in a paragraph style, a new paragraph will be created, formatted with the style you selected for the next paragraph. This is supported in most word processors. Some even let you choose when this feature should kick in. For instance, if you had a Blockquote style for indented text, you could define the next style to be Body. Typing return while in a Blockquote section would then create a new Body paragraph. However, if you wanted to type a multi-line quotation, you could override the next paragraph feature by typing option-return—creating another Blockquote paragraph.

## **Conclusion**

Although most people assume that styles are useful only for long documents, I disagree. All but the shortest of one-time documents can benefit from the use of styles, if only because they let you defer formatting decisions until after you have finished writing. They force you to think about why you are applying each format, which leads to well though–out documents. Styles allow you to create and maintain better-looking, more-consistent documents with less drudgery. Most importantly, they put **you** in control of your documents.

*"The Personal Computing Paradigm" is copyright © 1999 Michael Tsai, [mtsai@atpm.com.](mailto:mtsai@atpm.com)*

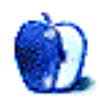

#### **Art Department Art Department** *BY JAMAL GHANDOUR [jghandour@atpm.com](mailto:jghandour@atpm.com)*

After a long wait, Art Department is finally back. I am sorry for the past few months, but work has been really hectic over here. Anyway, this month's topic will be Adobe's Portable Document Format (PDF). As simple as this file format sounds, you will be amazed at how much more there is to it.

## PDFs

Anyone familiar with the printing and publishing industry will probably be familiar with the never-ending search for that environmentally friendly digital document that will help towards a paperless office. With increasing attention being given to the Internet, this search is becoming more aggressive. Motivated by cyber-dominance, money, or even fame, several companies have come forward with various solutions. One of the most exciting of these solutions is Adobe's PDF format, which not only promises cross-platform compatibility, but also ensures low file size, embedding of fonts, and an arsenal of other options.

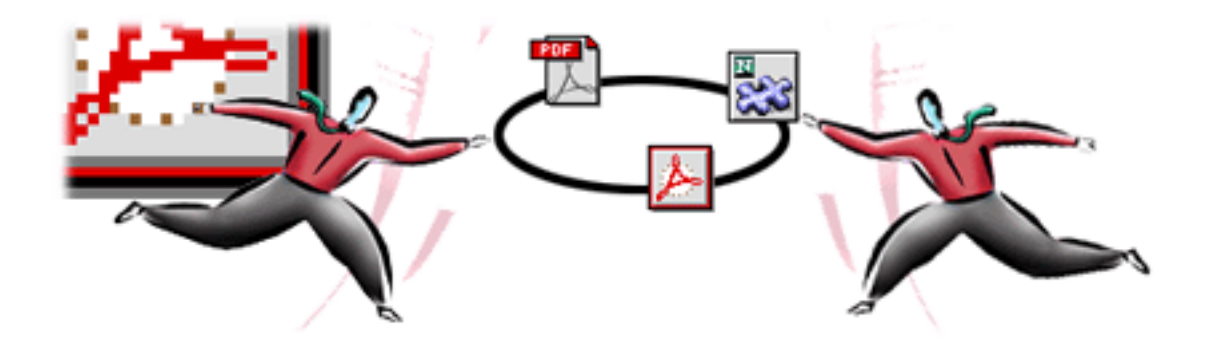

Of course, to create PDFs you need special software called Adobe Acrobat (consisting of: Exchange, Distiller, Reader and PDFwriter.) It is similar to the fax concept in that you convert your document to a common format, which can be viewed by anyone who has Acrobat Reader installed on his machine. The format has also improved a lot since its introduction, with added searchability and seamless conversions. It seems PDF is here to stay.

## **More Than Just A Format**

There is more to PDF than just looking at pages on screen. Like the success of PostScript itself, the success of PDF was based upon capturing the high end of the printing industry. Competitors to Acrobat saw viewing on-screen as the only problem to be solved.

This was quite obvious to me when I attended the Adobe seminar held in the middle east, two weeks ago. Adobe's representatives, while introducing the newest version of Acrobat (version 4.0), mainly focused on the software's ability to exchange high end artwork rather than emphasizing mere viewability on screen.

Some of Acrobat's (PDF) highlights are:

- **•** Create PDF files in a flash—it's as easy as drag and drop.
- **•** Collect memos, spreadsheets, presentations, and graphics from a variety of programs and turn them into a single PDF file for distribution.
- **•** Convert scanned paper documents to PDF. Bring all your important documents together in a single universal format. Run OCR on them so they can be searched.
- **•** Streamline document reviews. Acrobat gives you and your workgroup a powerful yet easyto-use feature set, including text annotations, stamps, a pencil tool, underlining, and highlights, for paperless PDF mark-ups.
- **•** Transferring files across platforms is made easy with an arsenal of different compression algorithms (even lossless ones) and presaved settings for the different media types (Internet, CD-ROMs, presentations, etc.)
- **•** Embedding of fonts for making sure that the document looks the same even at terminals where the fonts used are unavailable.
- **•** Automatic conversion of HTML into PDF format.

PDF's ability to integrate into just about any digital media will make it the thing of the future, but unfortunately, it has still has a lot of problems to deal with. Some are mentioned here:

- 1. Variety of formats (being updated regularly) also means that a lot of people cannot handle the new, updated PDF formats. I know this is kind of expected, however, you might find this a problem, considering how fast this program is evolving.
- 2. Not all PostScript files can be converted to PDF. In theory they can, but we designers run into many files that just will not convert to PDF.
- 3. Although fixed, both color and layout fidelity are not exactly perfect.
- 4. Editing of non–Unicode fonts is still a problem.

• • •

I hope this gave you a better understanding of PDF. I would be pleased to answer any additional questions about the subject. Have a PDF time! :-)

*Copyright © 1999 Jamal Ghandour, [ghandour@atpm.com](mailto:jghandour@atpm.com). Jamal Ghandour is currently the Executive Manager at SwiftAd international.*

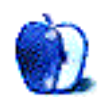

*BY DANIEL CHVATIK [dchvatik@atpm.com](mailto:dchvatik@atpm.com)*

## <span id="page-27-0"></span>About This Particular Website

The World Wide Web has brought us a maze of information and entertainment. Most people and companies have Websites nowadays, ranging from the helpful to the obscure and useless and sometimes downright annoying. Most major Websites are well known, such as Yahoo! or Amazon.com, but there are many smaller, unknown Websites that are no less invaluable or entertaining. The problem is finding them. This is where this column comes in: I will try to introduce some interesting or funny Websites regularly, i.e. whenever I feel like it. And because many eyes are better than just two, I am open to Website suggestions from you, yes you! Whenever you come across a site that you think would be interesting to our other readers, feel free to send the URL and short description to [web@atpm.com.](mailto:web@atpm.com) Please notice that the reference to a Website does not constitute endorsement, but simply a suggestion for your future Web surfing adventures.

Well, let's get started. The first Website<sup>1</sup> I would like to introduce has, naturally, to do with *Star Wars*. Even if you are tired of the blockbuster movie, you might find this amusing. See the new 'Weird Al' Yankovic music video, 'The Saga Begins.' Al's ode to *Star Wars* is set to the tune of the classic 'American Pie' for a galactic amusement. May the Force be with you!

If you prefer art that is really cool, take a look at "Ice Art." Ice art is a different from of art where the artists create fascinating translucent sculptures from crystal clear ice. The World Ice Art Championships are held each year in

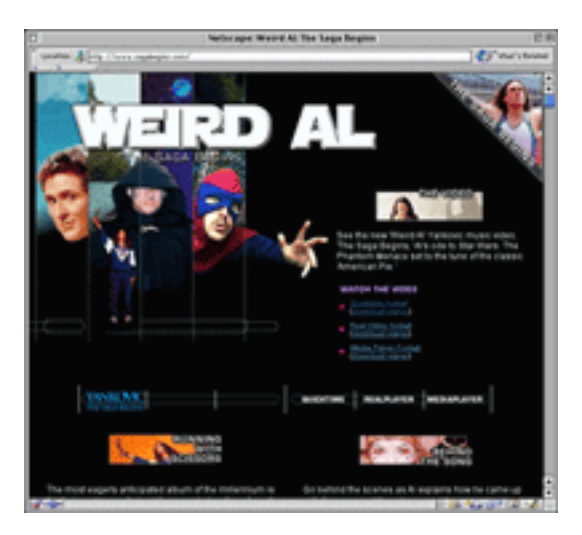

Fairbanks, Alaska, the source of the world's clearest ice. If you want to know more about this chilling art form and see some of the sculptures yourself, point your browser to [http://](http://www.icealaska.com) [www.icealaska.com.](http://www.icealaska.com)

Did you always have the feeling that your neighbor is richer than he admits? Now you can find out. Forbes publishes an [annual report](http://www.forbes.com/tool/toolbox/billnew/)<sup>2</sup> about the world's richest people. Number 1, of

<sup>1.</sup> http://www.sagabegins.com/

<sup>2.</sup> http://www.forbes.com/tool/toolbox/billnew/

course, is our dear friend Billy Gates. You can search by name, wealth, location and other criteria. Maybe you will even find your neighbor there. ;-)

Do you need a feeling of security? [SecureMac](http://www.securemac.com/)<sup>3</sup> is there for you. The Website provides extensive reports about security flaws in networks and programs as well as the tools and methods to fix them as they relate to your Macintosh.

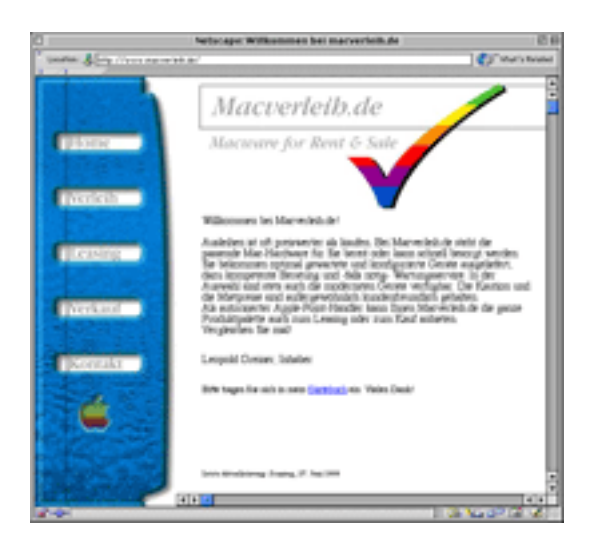

Of interest to our German readers might be this Website: Macverleih.de<sup>4</sup>. If you need a Mac just for a limited time or want to testdrive it before you decide on a purchase, you can simply borrow one from Macverleih. They offer weekly and monthly rates. You can rent an iMac for DM 249 per month (about \$ 131) or even a G3/350 with a 20" color display, although you will have to empty your pockets a bit more for that one. You can pick up the computer in Munich or have it sent to you for a fee.

Heard all the fuzz about Unix? Want to install it on your Mac? Another variation of Unix

made it to the PowerPC: NetBSD. If you are interested in it, go [here](http://www.netbsd.org/Ports/macppc/)<sup>5</sup>. Proceed at your own risk, as installing such a complicated operating system without the proper computer knowledge can destroy your data.

Do you feel alienated as a Mac user by your current Internet service provider, or did you not choose one because they are all too "PCish"? Well, now there is a Mac-only ISP here for you. From Mac users for Mac users and run entirely on Macs, this service tries to give you the Mac-like Internet experience. [Their](http://www.macrevolution.com/)  $Website<sup>6</sup>$  is nicely done and deserves a visit even if you already have an ISP. Their price is \$18.99 per month for 3 e-mail addresses, 15 MB or Web space, real 24-hour Mac tech support and more.

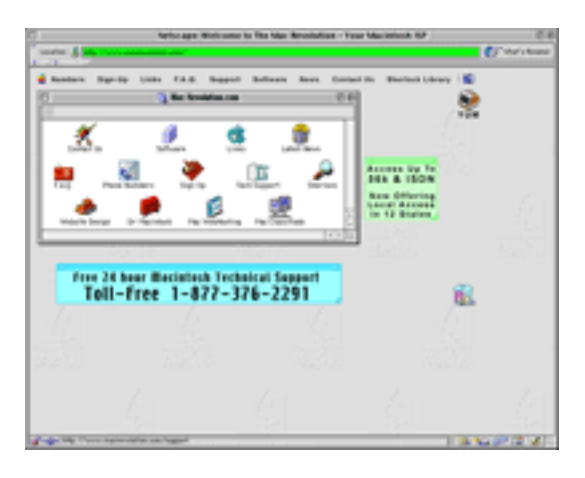

<sup>3.</sup> http://www.securemac.com/

<sup>4.</sup> http://www.macverleih.de/

<sup>5.</sup> http://www.netbsd.org/Ports/macppc/

<sup>6.</sup> http://www.macrevolution.com/

Can't decide which e-mail client to use? Polytrope Solutions has a comparative and very detailed [review](http://www.polytrope.com/mailsmith/default.html) of the four major e-mail clients for the Mac. Set some time aside for this one, it's quite long.

Last but not least, a site that you might hate if your better half finds it. De Beers' ["A](http://www.adiamondisforever.com/) Diamond Is Forever" Website<sup>8</sup> has a new section where you can design your own engagement ring. By answering a few simple questions, the site presents you with a few styles that you might like and then lets you view similar styles. You can print out the information about the ring of your dreams so you can bring it right to your jeweler, even if it is to get a fake copy of that ring.

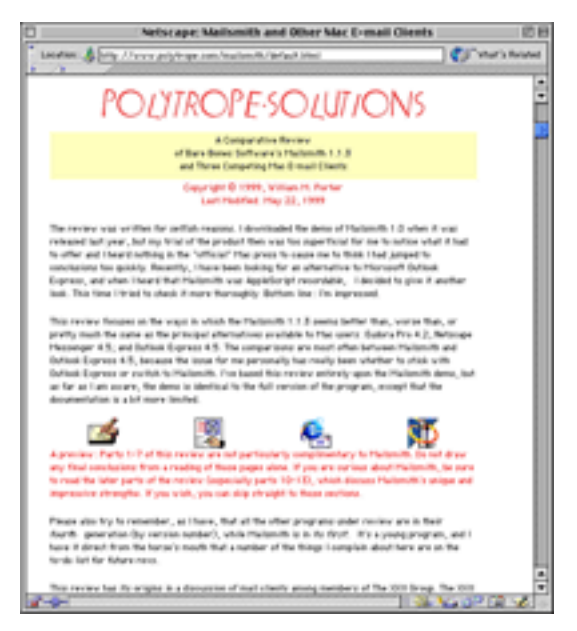

That's it for this month. If you enjoyed any of the Websites or have a special site that you would like to share with us, please send an e-mail to [web@atpm.com](mailto:web@atpm.com).

*Copyright © 1999 Daniel Chvatik, [dchvatik@atpm.com](mailto:dchvatik@atpm.com). When he's not spending all of his waking hours surfing the Web while claiming to be doing research, Daniel finds time to volunteer as* ATPM*'s Managing Editor.* 

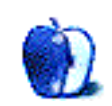

<sup>7.</sup> http://www.polytrope.com/mailsmith/default.html

<sup>8.</sup> http://www.adiamondisforever.com/

## Desktop Pictures III: Toronto

In the third installment of the desktop pictures series, ATPM takes you to the city. ATPM's own Daniel Chvatik brought back these [impressive pictures](http://www.atpm.com/5.07/toronto.shtml)<sup>1</sup> from Toronto, Canada. If you prefer landscapes, take a look at our [Yellowstone pictures](http://www.atpm.com/5.03/yellowstone.shtml)<sup>2</sup>. If you prefer the bizarre, we might just have the right  $picture<sup>3</sup>$  for you.

Daniel Chvatik used an Olympus C-2000Z to take the pictures, and they were enhanced using [Cameraid](http://www.atpm.com/5.04/cameraid.shtml)<sup>4</sup>, Adobe Photoshop  $5^5$ , and GraphicConverter<sup>6</sup>. The Web gallery was created using [iView,](#page-49-0) and the fine HTML editing as usual was done with  $BBE\ddot{di}^7$ . The pictures show the majestic scale of this beautiful city, as well as the fine details one might miss in the everyday rush. Sit back, relax and enjoy the show.

Click [here](http://www.atpm.com/5.07/toronto.shtml)<sup>8</sup> to browse the desktop pictures.

## **Placing Desktop Pictures**

**Mac OS 8.5 and Newer** Go to the "Appearance" control panel. Click on the "Desktop" tab at the top of the window. Press the "Place Picture..." button in the bottom right corner, then select the desired image. By default, it will show you the images in the "Desktop Pictures" subfolder of your "Appearance" folder in the System Folder, however you can select images from anywhere on your hard disk.

After you select the desired image file and press "Choose," a preview will appear in the Appearance window. The "Position Automatically" selection is usually fine. You can play with the settings to see if you like the others better. You will see the result in the little preview screen.

<sup>1.</sup> http://www.atpm.com/5.07/toronto.shtml

<sup>2.</sup> http://www.atpm.com/5.03/yellowstone.shtml

<sup>3.</sup> http://www.atpm.com/5.05/drops.shtml

<sup>4.</sup> http://www.atpm.com/5.04/cameraid.shtml

<sup>5.</sup> http://www.atpm.com/4.08/page18.shtml

<sup>6.</sup> http://www.atpm.com/5.02/page12.shtml

<sup>7.</sup> http://www.atpm.com/5.02/page11.shtml

<sup>8.</sup> http://www.atpm.com/5.07/toronto.shtml

If you are satisfied with the selection, click on "Set Desktop" in the lower right corner of the window. That's it! Should you ever want to get rid of it, just go to the desktop settings again and press "Remove Picture."

Mac OS 8.0 and 8.1 Go to the "Desktop Patterns" control panel. Click on "Desktop Pictures" in the list on the left of the window, and follow steps similar to the ones above.

**Random Desktop Pictures** If you drag a folder of pictures onto the miniature desktop in the Appearance or Desktop Pictures control panel, your Mac will choose one from the folder at random when it starts up.

**DeskPicture** An alternative to Mac OS's Appearance control panel is Pierce Software's DeskPicture, available <u>[here](http://www.peircesw.com/DeskPicture.html)</u><sup>9</sup>.

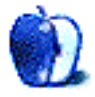

<sup>9.</sup> http://www.peircesw.com/DeskPicture.html

# <span id="page-32-0"></span>**About These T-Shirts**

## ATPM T-Shirts Are Now Available!

Made of 100% cotton, these Hanes Beefy-Ts are top-quality shirts designed to last through many issues of ATPM. Available in sizes Medium through XXL, you'll be the talk of the Internet Cafe wearing an ATPM T-shirt. ATPM is not for profit; all proceeds go to support our Website and to buy prizes for reader contests.

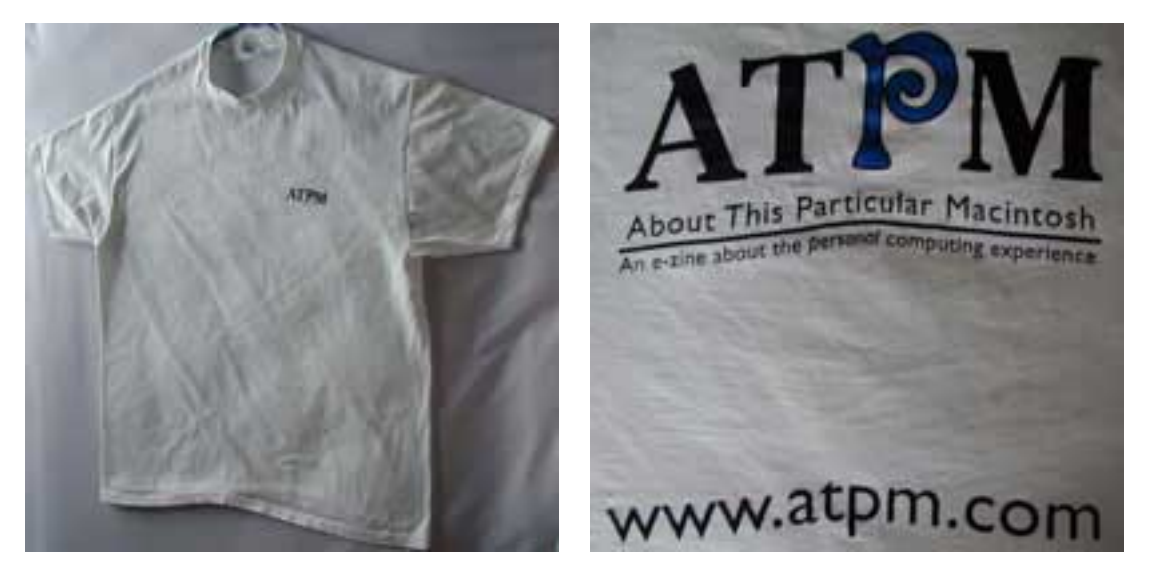

The ATPM Logo on the Front, and the ATPM Logo, Slogan, and URL on the Back

**Prices:** All sizes are \$20 US for North American customers, \$25 US for international customers. Prices include USPS Priority Mail shipping in North America and best way shipping to international customers.

**To Order:** Send a cheque or money order (in US funds) to:

ATPM T-Shirts PO Box 11 North Windham, CT 06256-0011, USA

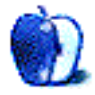

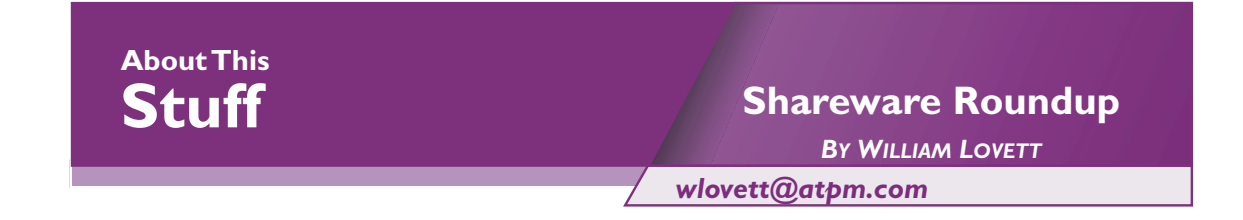

Writing is a foul obligation. Never mind the rewards of doing it right—brilliance and authority don't waft from a dead white page. You need a bucket or two of words for that, and more importantly, some ideas to pile the words around. But just because you can't think of any good ideas doesn't mean you're without options. This month we round up five tools to dodge festering sentences and rotten words. Whether it's poetic phrases and philosophical babble or linguistic analysis and interactive spell checking, a Mac with the right shareware can kickstart your creativity with a click of the mouse.

**Note**: Several programs in this month's roundup aren't available from their author's website. The URLs listed point to the **[Info-Mac HyperArchive](http://hyperarchive.lcs.mit.edu/HyperArchive/Abstracts/Recent-Summary.html)**<sup>1</sup> instead.

## Kant Generator Pro 1.3.1

File Size: 191K Requirements: System 7 or later Web:<http://hyperarchive.lcs.mit.edu/cgi-bin/NewSearch?key=kant> Cost: free

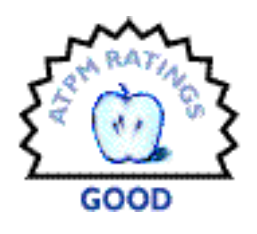

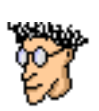

"With the sole exception of the Ideal, space can not take account of our ideas, since some of the paralogisms are problematic." Quite a brilliant statement, isn't it? Sadly, the words aren't mine. I clicked them into existence using Kant Generator Pro, an obscure shareware program that can produce phrases, sentences, and even

giant blocks of writing styled after the German philosopher or one of several other voices. All it takes is a little random rearrangement.

It probably won't be much use in a corporate setting, granted, but the college student looking to stretch 4 pages of content into 10 pages of term-paper bliss will find it an incredible boon. There's no need to fiddle with margin and font sizes anymore—with Kant on your side, you'll be unstoppable.

Unlike its namesake, Kant Generator's logic is simple and straightforward. When you choose a type of insertion, such as a sentence or a throw-away clause, the program consults its list of appropriate responses and displays one at random. These lists can be expanded and edited, and certain responses can be arbitrarily flagged as "interesting" so you can easily summon

<sup>1.</sup> http://hyperarchive.lcs.mit.edu/HyperArchive/Abstracts/Recent-Summary.html

them over and over. The fun doesn't stop there. Beyond the regular Kant module, you can also generate his text in the voice of that eminent Muppet, the Swedish Chef. Here's a taste:

I essert thet zee trunscendentel eeszeeteec teeches us nutheeng vhetsuefer regerdeeng zee cuntent ooff, certeeenly, zee Unteenumies. Es is ifeedent upun cluse-a ixemeeneshun, let us sooppuse-a thet necesseety cunsteetootes zee vhule-a cuntent fur, in netoorel zeeulugy, hoomun reesun.

The other modules are a mixed bag. "Pascal" spits back snippets of programmer's code. "Palindrome" generates vertically symmetrical gibberish.

| $\checkmark$ Kant (built-in)<br>Other<br>Excuses, excuses<br><b>Husserl</b><br>Kant<br>Math<br>Palindrome<br><b>Parentheses</b><br>Pascal<br>Swedish Kant<br>Syntax test<br>Thank you | Section<br>Ж0<br>Paragraph<br>3€1<br>Sentence<br>ж2<br>Main clause<br>Ж3<br>Introductory clause<br>$*4$<br>Throwaway clause<br>Ж5<br>Ж6<br>Proof<br>Ж7<br>Throwaway sentence |
|----------------------------------------------------------------------------------------------------|----------------------------------------------------------------------------------------------------|
|                                                                                                    | The Insertions for the Kant Module                                                                                                    |

The Modules

You can also create your own modules by defining insertion categories and filling them with nuggets of your favorite writer's literary wisdom. Direct quotation en masse has never been easier. Unfortunately, Kant Generator Pro won't mix and match the contents of its modules. Once text is generated, it can't be converted into another voice.

## Concordance 2.1.1

File Size: 103K Requirements: System 7 or later. Web: [http://hyperarchive.lcs.mit.edu/cgi-bin/](http://hyperarchive.lcs.mit.edu/cgi-bin/NewSearch?key=concordance) [NewSearch?key=concordance](http://hyperarchive.lcs.mit.edu/cgi-bin/NewSearch?key=concordance) Cost: free

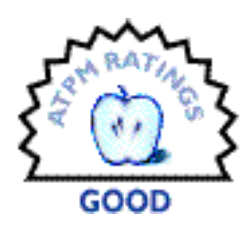

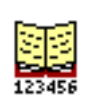

One of the quickest ways to kill a piece of quality writing is to inadvertently repeat the same words. Whether you're speaking through Kant or finding your way on your own, verbal variety is the spice of any sentence or paragraph. True to its name, Concordance is a word counter. Unlike the average spell- or grammar-checker,

though, it helps you hone the flavor of your writing without the slightest suggestion of rules and requirements.

Literary scholars have all sorts of fun with concordances. If a writer uses the word "mirror" hundreds of times in a novel, for example, odds are he was doing it for a good reason. A concordance can be equally as useful when you want to analyze your own writing, even if it's just a handful of paragraphs. Maybe you used the word "but" too much, and it's making all your sentences sound the same. Or maybe you repeated a few adjectives and need to consult your thesaurus for replacements.

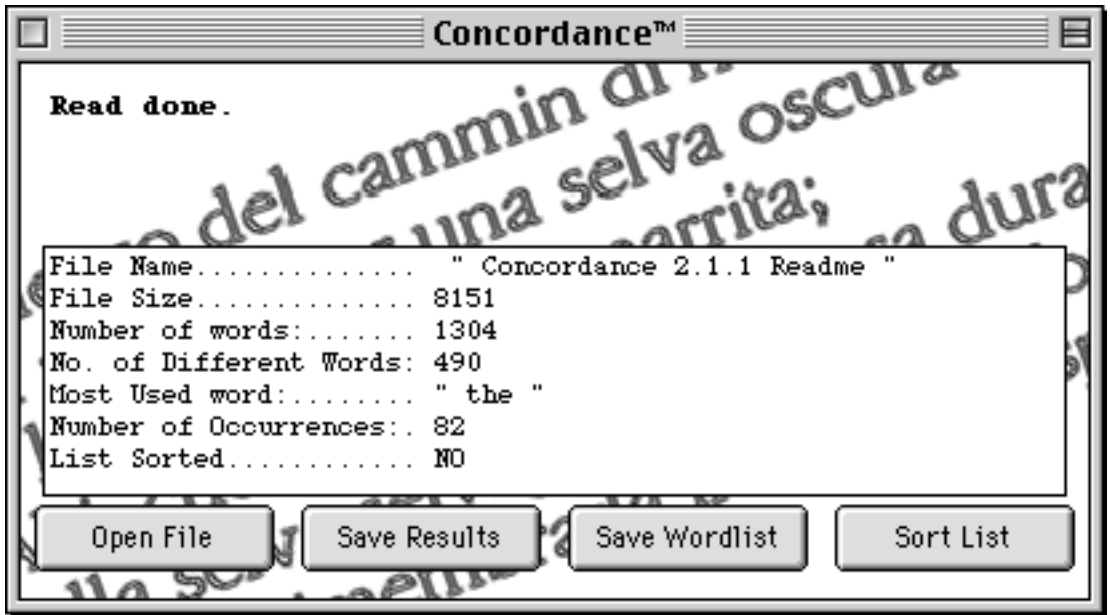

Concordance can word-crunch novels, but it's a slow process

Concordance is both small and simple. After you give it a file to chew on—plain text only, please—the main window displays some basic information including the total number of words and the word used most frequently. Unavoidable words like "of" or "the" usually capture this title. To see the full concordance you have to save it as a text file and then open it from your favorite word processor or spreadsheet program. You can also output a text file that lists each word along with the page number where it appears, but it's faster and easier to let your word processor's Find feature take you to each occurrence in the original file by itself.

## McPoet 5.1

File Size: 1.9 Mb Requirements: System 7 or later Web:<http://hyperarchive.lcs.mit.edu/cgi-bin/NewSearch?key=mcpoet> Cost: free

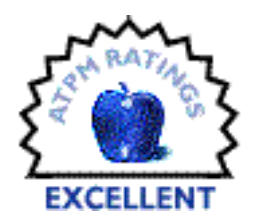

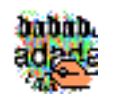

Looking to an egocentric honorable young man for simplistic analysis is like expecting a nocturnal calm gloom to teach you something interesting about cultivating an accepting attitude. Meditate upon how the idea of unthinking acceptance of society's delusions is connected to a clearly-defined goal in your own

mind.

These surreal mediations were brought to you by McPoet, a program similar to Kant Generator Pro that brings new meaning to the idea of "free verse." If you've ever wanted to be ultra hip in a Dadaist style but could never muster the verbal gusto for it, this will earn you a tight black turtleneck and matching beret in no time.

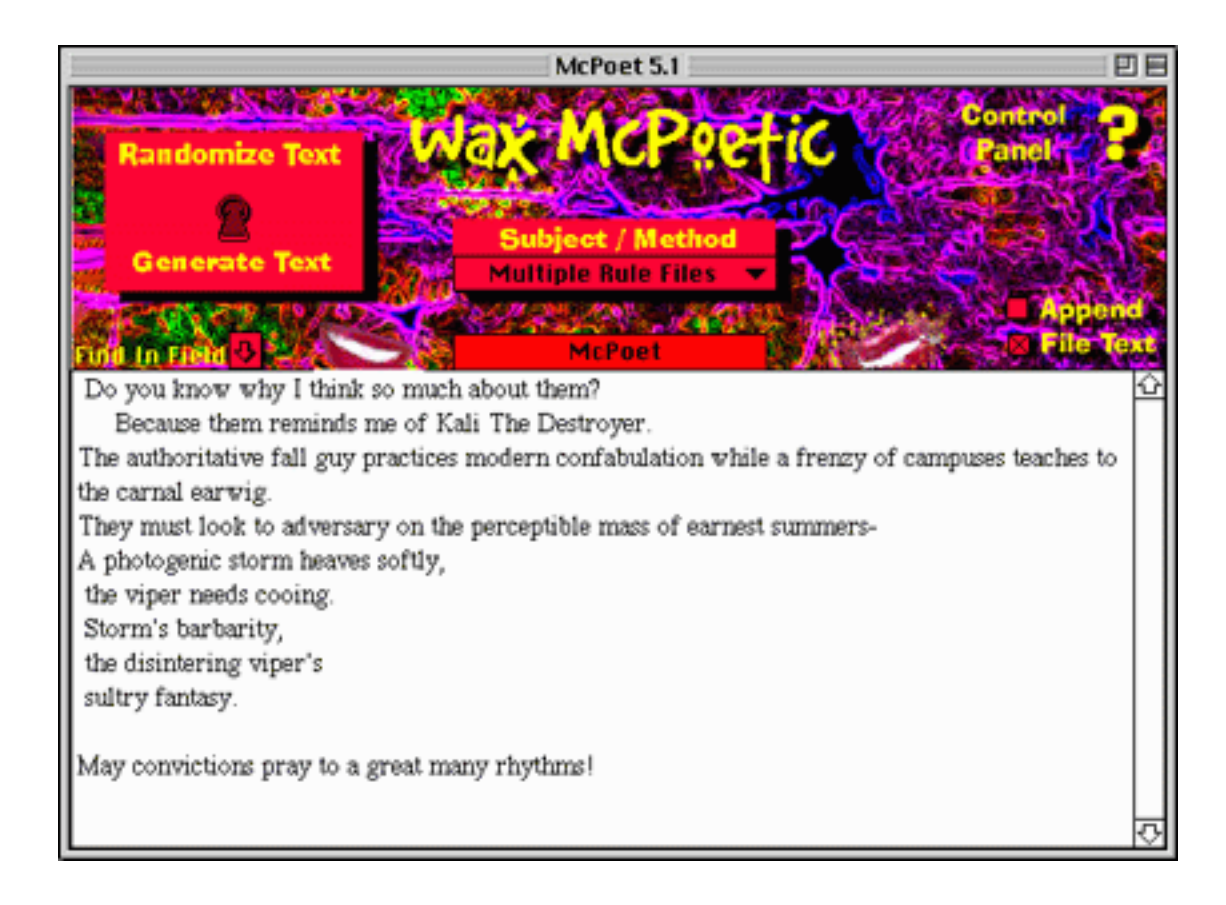

McPoet has two modes. The first and most interesting is prose generation, where you can generate poems or fortunes of any length according to an elaborate but editable system of rules and macros. After you tell McPoet how many lines of text it should generate, words start magically popping up in the lower half of the window.

Take randomness to the next level by switching over to deconstruction mode, where McPoet randomizes the current text and cuts it down to the word-length you specify. The results don't make for very interesting reading because they're so, well, random. You're far better off in generation mode, where the word stream can pour out a crazy-cool phrase you never even knew you were looking for. Version 5.1 adds more words to McPoet's database, and more fun overall.

## Verbs and Nouns 2.3.7

File Size: 2 Mb Requirements: System 7 or later Web:<http://users.netmatters.co.uk/dandaforbes/> Cost: \$15

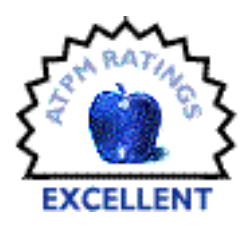

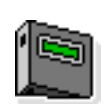

Sometimes a regular English dictionary just won't do. If you're looking for a word in another language, or need to translate one into English, Verbs & Nouns can help. It's part of Jacek Iwanski's Foreign Language Toolkit, a group of four programs that help you teach or study another language through interactive lessons.

Verbs & Nouns is for practicing inflection, translation, and pronunciation. It comes with a sample dictionary of 19 Polish words, along with corresponding pictures and sound files that let you hear as well as see. Dictionary modules for many other languages can be downloaded separately. They vary in size from a few hundred words to several thousand.

The Dictionary of Computing and the Dictionary of Slang are the two most interesting modules available from the author's website. Both are derived from online dictionaries located at <http://wombat.doc.ic.ac.uk/> and [http://www.umr.edu/~wrader/slang.html,](http://www.umr.edu/~wrader/slang.html) respectively. If you've ever needed to spell out an acronym like COBOL (COmmon Business Oriented Language) or wondered when the Commodore 64 was released (1981), Verbs & Nouns will give you the answer. Pictures and sound files are not included here.

But what do you do when you're looking for another way of saying "attractive"? Running Concordance shows that you've already used it 6 times, but somehow the synonyms you find in your online and offline thesauri don't fit. A quick consultation with the Slang Dictionary returns several possibilities, including "blazing," "phat," "swank," and my personal favorite, "finer than frog hair." Evidently that's a phrase you'll hear in Baton Rouge, Louisiana—most entries list the name and location of whoever submitted them.

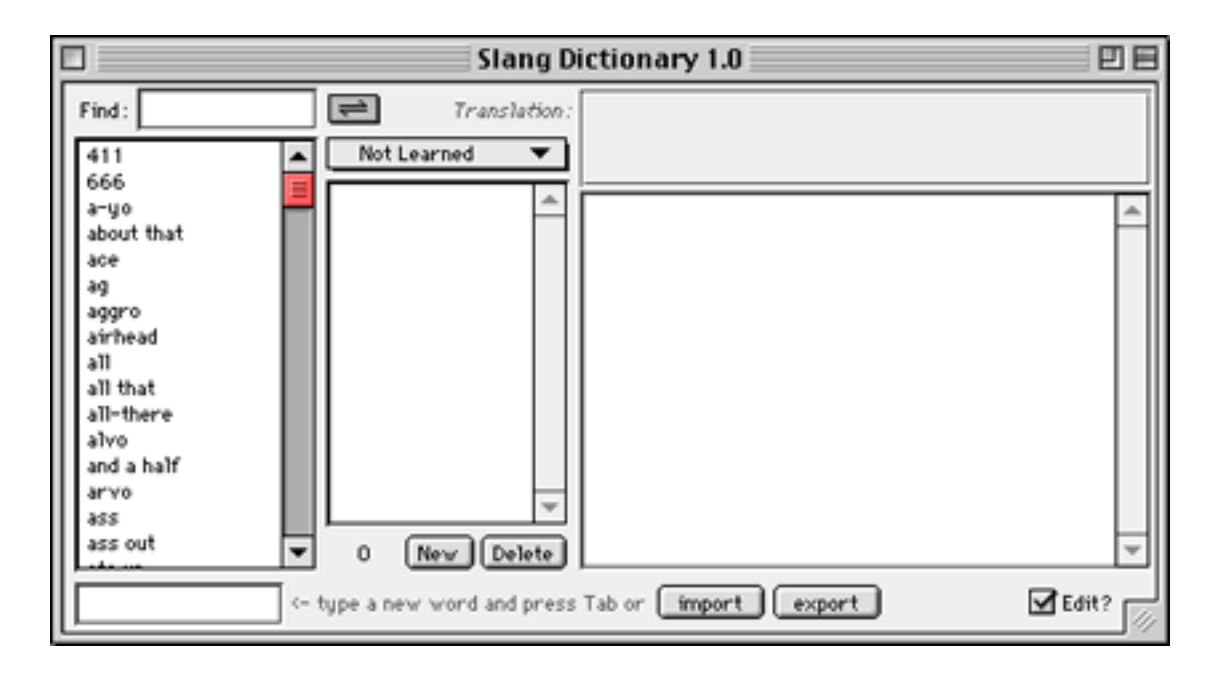

If you decide to browse through this dictionary, be forewarned. As documented in [The](http://www.columbia.edu/acis/bartleby/strunk/) [Elements of Style](http://www.columbia.edu/acis/bartleby/strunk/)<sup>2</sup>, a seminal text on writing well, slang should not be used freely: "A new word is always up for survival. Many do survive. Others grow stale and disappear. Most are, at least in their infancy, more appropriate to conversation than to composition." Beyond that, Verbs and Nouns is a powerful program limited only by the size of its modules. Unregistered users can only browse through the first 59 words of each dictionary.

## iType 2.0

File Size: 953K Requirements: System 7 or later Web:<http://www.scriptsoftware.com> Cost: \$20

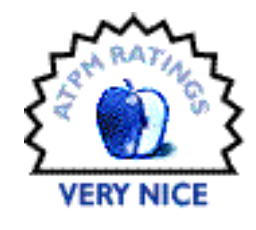

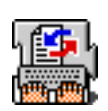

Once the creative juices start flowing and words all but fly from your fingers, typos are the last thing you want to worry about. After all, you can just run a spell check when you're done. That takes extra time, though, and it means that you're not really done when you think you're done. iType remedies this situation by watching

every letter you type and trying to predict the outcome. If you're typing a ten letter word, and iType recognizes it by the fifth keystroke, a double-click of the spacebar is all it takes to type the whole thing automatically. The more you use it, the more accurate your typing becomes.

iType will autocorrect certain misspelled words like "teh" by itself. It will also expand mnemonic expressions after you define them, but some are preinstalled. "ld" will insert the current

<sup>2.</sup> http://www.columbia.edu/acis/bartleby/strunk/

date. "ap" will insert the path name of the current application (i.e. Hard Disk: Applications: SimpleText). This shorthand won't interfere with normal typing since you activate it by pressing the spacebar twice. Even better, if you install one of the foreign language dictionaries from ScriptSoftware's Website, you can also perform on-the-fly translations. Typing "I like cookies" becomes "I Fancy Biscuits" under the American-to-British database. Proper capitalization is somehow lost along the way.

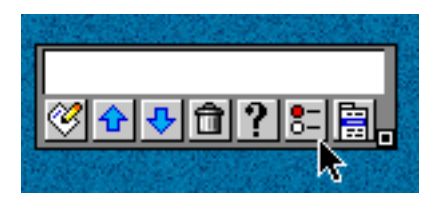

iType's Control Palette

The number of keystrokes you save with iType will vary according to what you're typing. For Web addresses it's great; I'd much rather type "ATPM" into my web browser than fiddle around with bookmarks. But for genuine writing you may have to fiddle around with the way iType makes its suggestions. By default, they appear after the third keystroke and consist of words that are at least seven letters long. Anything shorter is ignored. If you type "got," iType suggests "gothamite."

No typing assistant is perfect. By virtue of the English language, there will be plenty of times when a steady progression of short words renders iType's suggestions entirely useless. When this happens, the box that pops up with the suggested word becomes an annoying distraction. Also annoying is the iType control palette, which always needs to be moved out of the way of toolbars and document windows.

In spite of these "accept me for what I am" factors, iType is still worth a look. It will prompt you to add new words to its database or do so transparently, and can build its word databases out of text files, Microsoft Word custom dictionaries, or TypeIt4Me files. It can even save all your typing to a text file, allowing you to scoff in the face of an unexpected crash or freeze. This, coupled, with its translation abilities, make iType a helpful enhancement for your keyboard. Your creativity may never trip on a typo again.

*Copyright ©1999 William Lovett, [wlovett@atpm.com](mailto:wlovett@atpm.com). Reviewing in* ATPM *is open to anyone. If you're interested, write to us at [reviews@atpm.com.](mailto:reviews@atpm.com)*

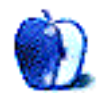

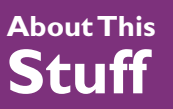

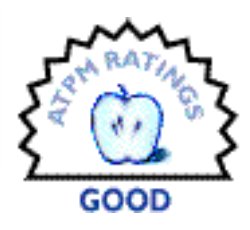

**[BY JENS.GRABENSTEIN@SURF24.DE](mailto:Jens.Grabenstein@surf24.de)**

## Adobe Acrobat 4.0

#### **Product Information**

Published by: Adobe Systems Phone: (800) 833-6687 Web:<http://www.adobe.com/prodindex/acrobat/main.html> Street Price: \$230; Upgrades: \$100

#### **System Requirements for Acrobat 4.0**

Power Macintosh, system 7.5.3 or later, CD-ROM drive 6 MB of RAM for Acrobat (12 MB recommended) 16 MB of RAM for Distiller or the Paper Capture plug-in (32 MB recommended) At least 60 MB of available hard disk space Additional 50 MB of hard disk space for Asian Fonts (optional)

#### **System Requirements for Acrobat Reader 4.0**

Power Macintosh 4.5 MB of RAM available to Acrobat Reader (6.5 MB recommended) 8 MB of available hard disk space

Printing HTML pages is a mess, as everybody who's ever tried it knows. The same is true for saving HTML as text for editing in a word processor. The formatting is lost, and images and other elements are not saved with the text. Another well-known problem is the exchange of formatted and laid-out text with people using different operating systems. The answer to these problems is Adobe's PDF (Portable Document Format). Besides accomplishing all the points mentioned above, it also provides features that preserves some of the advantages of HTML. It allows the inclusion of Web links in a PDF file, links between articles of the same file, as well as active multimedia content such as sounds and movies. It also provides a thumbnailed overview for quick navigation (a really useful feature in large documents) and indexing features for extensive searching of a collection of indexed PDF files.

The platform-independent use of PDF is emphasized by the Acrobat Reader collection that ships with each Adobe Acrobat CD-ROM. There is a Reader for almost every operating system you can think of: Win 3.1, Win 95/98, Win NT, SunOS, Solaris, HP-UX, IRIX, AIX, Digital Unix, Linux, OS/2, and Mac OS.

The Adobe Acrobat CD-ROM comes without any printed documentation. All help files are in PDF format and will be installed onto your disk. An introductory tutorial comparable to those you may know from Adobe Photoshop is on the CD. The only difference is that it is not made with Macromedia's Director, but totally with the Adobe Acrobat software. Even the QuickTime movies are integrated in the PDF files. For those who need step-by-step instructions there are three PDF tutorials in addition to the movies, which explains every step in detail.

Having only watched the movies, I felt prepared to use all three programs on the CD-ROM: Acrobat Distiller for creating PDF files from PostScript documents, Acrobat (formerly known as Acrobat Exchange) for editing and enhancing PDF files created with Distiller or PDF-Writer, and Acrobat Cataloger for indexing multiple PDF files at once.

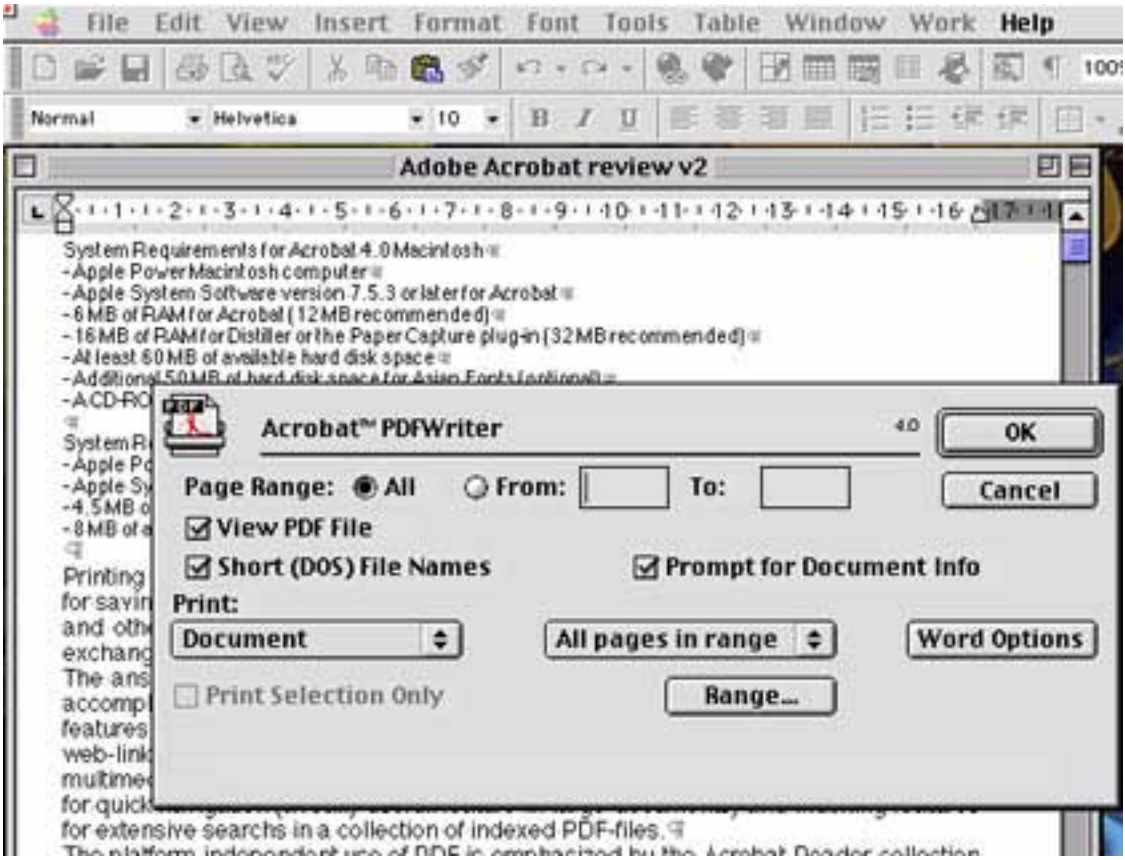

According to Adobe's slogan "Everyone who can print can make a PDF file." I started Word and opened a text file that was not properly formatted. I pressed "ctrl" (the shortcut that can be selected in the new control panel installed with the Acrobat software to access the Acrobat PDF printing dialog) and selected "Print" from the file menu. Everything worked well. I took a closer look at my first PDF in Adobe Acrobat and recognized that one of the logos that was embedded in the Word document I "printed" was not displayed correctly. Fixing the problem was a hard nut. Actually, I haven't found the cause. Maybe it is a problem with Word. In fact, it cost me a lot of time without success.

The next test I had in mind was of the form feature. I had never encountered a PDF form in the WWW, so I was especially curious about this feature. The second reason for my curiosity is that I am maintaining a congress homepage for one of my professors at my university. Because of legal problems and the inconvenience we had with an HTML-form for the congress registration, we chose the option of simply uploading Word and RTF versions of the form. We encountered problems with that method, but we didn't have Adobe Acrobat. For testing, I converted the Word document containing the form into PDF and tried the form features. I had no problems creating check boxes and radio buttons with Acrobat. However, I didn't find any way to create standardized check boxes or any tool for positioning them on a line. Acrobat 4 offers a layout grid (an improvement to earlier versions), however inserting fields of a defined size in a document exported from Word is still tricky. When looking at the result of my work in Acrobat Reader, I had problems checking some of the boxes. Yet, all in all, the implementation of the form features is much better than in Acrobat 3.

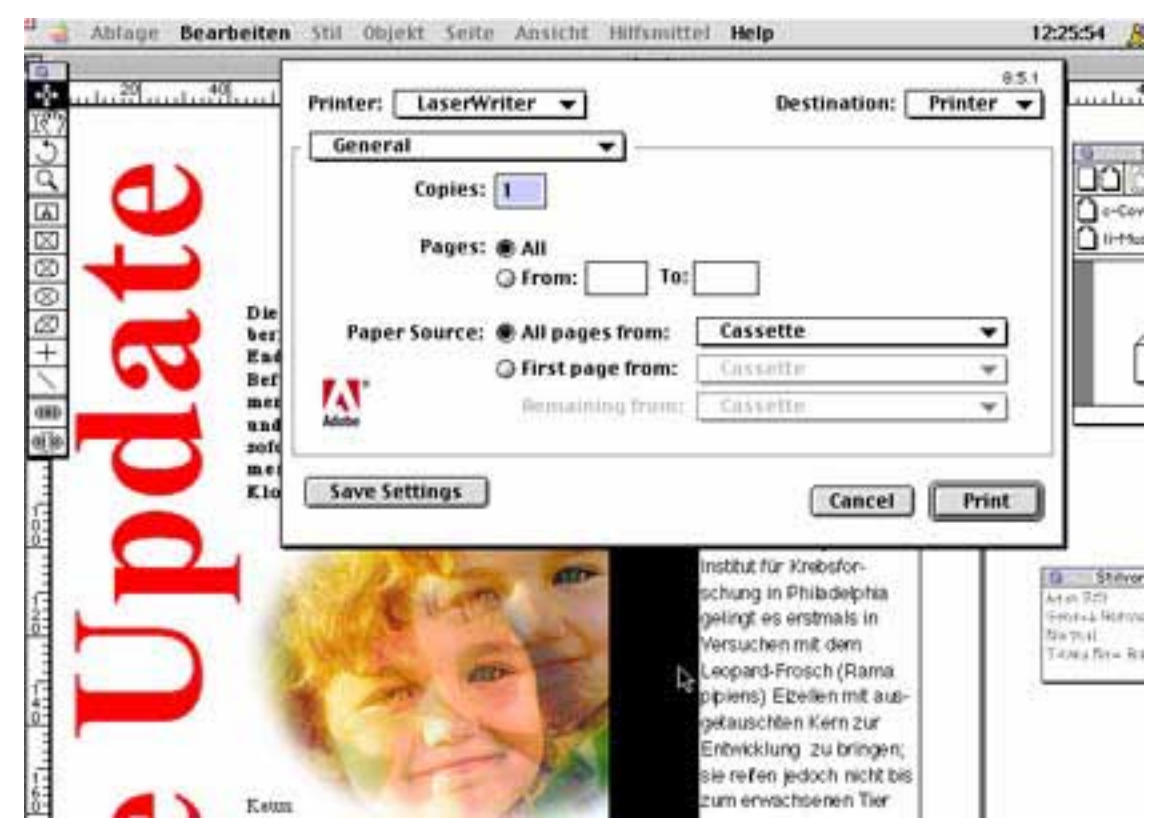

The next step was printing a Quark Xpress document. Using the PDFWriter to create a PDF failed to deliver a usable PDF file. The layout was not correctly reproduced in the PDF document. So I tried to save a page in Xpress as EPS and to distill it into PDF. The result was perfect. I was able to save several pages in EPS and join the distilled PDFs into one PDF file. However, the right way to produce a PostScript document is to "print" it. Since the installer on the Acrobat CD-ROM crashed every time when I tried to launch it I had to download a PSPrinter from Adobe's website. After the installation everything worked fine, so I tried a larger Xpress document with many different fonts. At this point, distilling the PS file into PDF failed because I didn't have all the PostScript fonts installed. This is one big disadvantages of Distiller because it reduces the circle of potential users to those that work with PostScript fonts as print publishers. In fact, since I work almost exclusively in the domain of web publishing I didn't have any PostScript fonts installed, but only TrueType. After looking around on my hard disk I found some PS fonts so I was able to test Distiller and everything worked fine.

In the new version of Distiller, there are options for optimizing the process of distilling Post-Script data into PDF for different uses. One can choose between screen-, print-, or press-optimized, or customize the settings according one's own needs.

Many of the new features of Acrobat 4 are only available to Windows users. This includes digital signatures, macros for Microsoft Office, an option to automatically convert many popular file formats into PDF and converting of HTML to PDF preserving all links. For Macintosh users, Acrobat 4 is really not a must-have upgrade since most of the changes from the previous version are not substantial, but just help to improve inconveniences of the older versions.

To summarize my impression, let me say that Adobe Acrobat is an easy-to-use tool for everyone who is experienced in print publishing. The tutorial movies are useful to get started and offer help during the process of making PDF files. Non-professionals that don't have a clue about PostScript will have problems using Distiller. However, simply printing a file in PDF with the PDFWriter is not the whole story. The capabilities of this extension are of limited use when one wants to create PDF files with Quark Xpress (at least in version 3.31, which I used for this test). After all, creating and editing PDF with Adobe Acrobat is easy and the use of PDF is not difficult. However, the use of PDF in Web publishing independent of print publishing is not completely perfected.

For Macintosh users who already own Acrobat 3, there is little reason to upgrade to the new version because many of the new features are only available in the Windows edition of Acrobat 4.

*Copyright ©1999 Jens Grabenstein, [Jens.Grabenstein@surf24.de](mailto:Jens.Grabenstein@surf24.de). Reviewing in* ATPM *is open to anyone. If you're interested, write to us at [reviews@atpm.com.](mailto:reviews@atpm.com)*

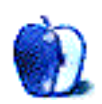

<span id="page-45-0"></span>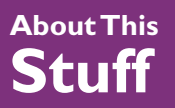

**[BY ERIC BLAIR, EBLAIR@ATPM.COM](mailto:eblair@atpm.com)**

## Disk Recall

#### **Product Information**

Published by: Antoine Makhlouf Email: [diskrecall@kagi.com](mailto:diskrecall@kagi.com) Web:<http://www.kagi.com/diskrecall/> Shareware Fee: 1–5 Single Users—\$20 per user; 5+ Single Users—\$15 per user

#### **System Requirements**

System 7.1 or higher (7.5.3 or above recommended), 68020 or higher, 750K RAM (2 MB recommended), at least 2 MB hard drive space

Keeping track of all your files can be a daunting task. On the plus side, most of your disks are probably kept in one general area. On the minus side, you can create extremely complex file structures on those disks. Finding one file in all of that mess can prove to be quite frustrating. To tame that mess, you can turn to a cataloging program like Disk Recall. Unfortunately, there are not any pieces of software to help you find that disk lost in the mess you call a work area.

A few issues back, I reviewed a similar product called [CDFinder](http://www.atpm.com/5.03/cdfinder.shtml)<sup>1</sup>. In that article, I praised CDFinder for it's Finder-like view. Disk Recall also makes use of the Finder metaphor. For the most part, it does a very good job. The standard view in Disk Recall is similar to the Finder's list view. Furthermore, Disk Recall supports expanded list view, so the user can dig several levels deep into a disk without leaving the original screen. There are some differences, however. Like the Finder, the user can choose between large, small, or generic icons in the list view. Unlike the Finder, however,

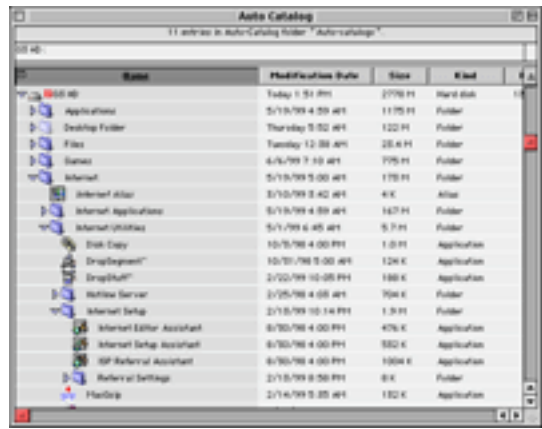

the user can also select to turn icons off. Large and small icons work fine, but the other options seem to be problematic. I had two items in an archive with custom icons—the Diablo CD and a hard drive. When I set Disk Recall to show generic icons, I still saw the custom

<sup>1.</sup> http://www.atpm.com/5.03/cdfinder.shtml

icons for these two drives. Also, the icon-less view could use some work. With many fonts sized smaller than 12 points, the text is top justified in the list. In most cases, this just looks bad. In some cases, it seriously cuts into the legibility of the list. Also, I have seen some fonts where the text appeared top justified at sizes of 12 points and greater.

There are two other flaws in Disk Recall's Finder-like interface. First, when navigating an archive, Disk Recall has no keyboard equivalent for opening a window for the selected item. In the Finder, the user can either type Command-O or Command-down arrow. Command-O, understandably, brings up the Open… dialog for opening an existing archive. Commanddown arrow does nothing. Sure, you can double-click the icon, but there are times when it is easier to navigate from the keyboard. Disk Recall supports Command-right arrow and Command-left arrow for expanding and collapsing the list view, but it ignores Command-down arrow (as well as Command-up arrow).

The second flaw in Disk Recall's interface is that it treats items in list entries as pure text. This means Shift-Clicking an item selects all items between the item clicked on and a currently selected item. Along those same lines, Control-Clicking on an item selects only that item. The Finder, however, treats list views as images, since they contain both text and a picture—the icon. Based on Apple's Human Interface Guidelines, images can be selected either by clicking on them or by clicking and dragging a selection box around them. Furthermore, Shift-Clicking or Shift-Dragging around an image inverts the selection state of the image. I understand the need for continuous behavior throughout an application, but I think it would have been better to violate the HIG by using image selection techniques on the icon-less view, as opposed to using text selection techniques on what Apple has treated as an image since the Finder's list view first debuted. This point aside, it just makes more sense for a program to stick with paradigms that people are used to using, instead of making them learn something different.

One area in which Disk Recall excels is speed. When it comes to cataloging disks, it is blindingly fast. I tested Disk Recall on a G3/233 with the original 4 GB IDE hard drive. At this point, I've managed to use 2.8 GB of the available space. Also, the drives Apple shipped in the low-end G3s are not the fastest things available. There's a reason why Apple offered SCSI drives as a build-to-order option. Nonetheless, Disk Recall cataloged the drive in virtually no time. There was just enough time for the progress window to draw on the screen, and immediately disappear. Along with speed, Disk Recall also supports cataloging at ejection and through a contextual menu plugin. Using either of these methods adds the disk to the auto catalog. This can be set to whatever the user desires. I came across a bug in Disk Recall's cataloging method, though. Normally, when a previously scanned disk is rescanned, the data in the catalog is updated. When a DOS formatted disk is rescanned, however, a new disk is created in a catalog. Needless to say, this can cause the files in a catalog to build up over time.

Along with cataloging disks, Disk Recall includes a feature to catalog the contents of an FTP server. At first glance, you may think this is pointless. I sure did. Then I took a closer look and I realized that, while sites like Download.com may be the first place you look for shareware or freeware, the Info-Mac archive has been around a lot longer. In this vein, Disk

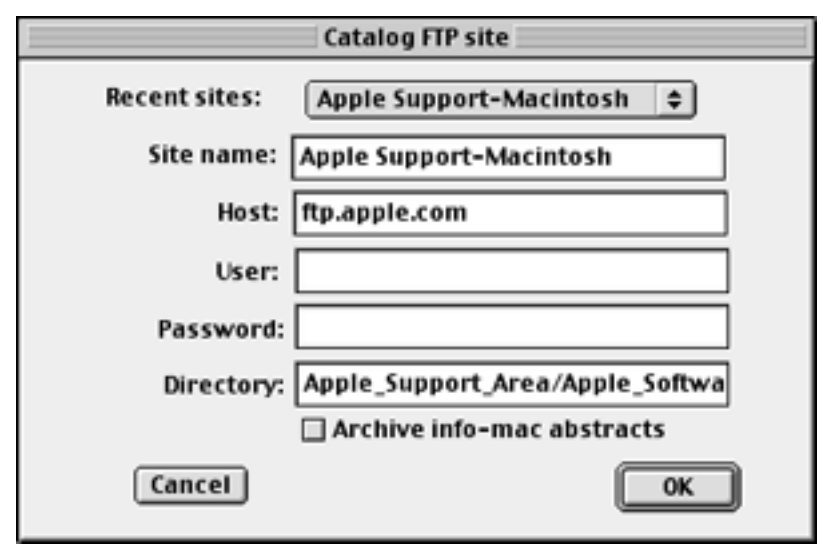

Recall includes bookmark entries for six different sections of the archive. It also has the ability to read and parse Info-Mac Abstracts. Since many items in the Info-Mac archives are cryptically named, being able to see the specific abstract entry for a given file is a major plus. Users are not limited to the Info-Mac archive—any FTP site can be cataloged. This could be useful for a Web designer who wants to see the files and folder hierarchy of their site without going online.

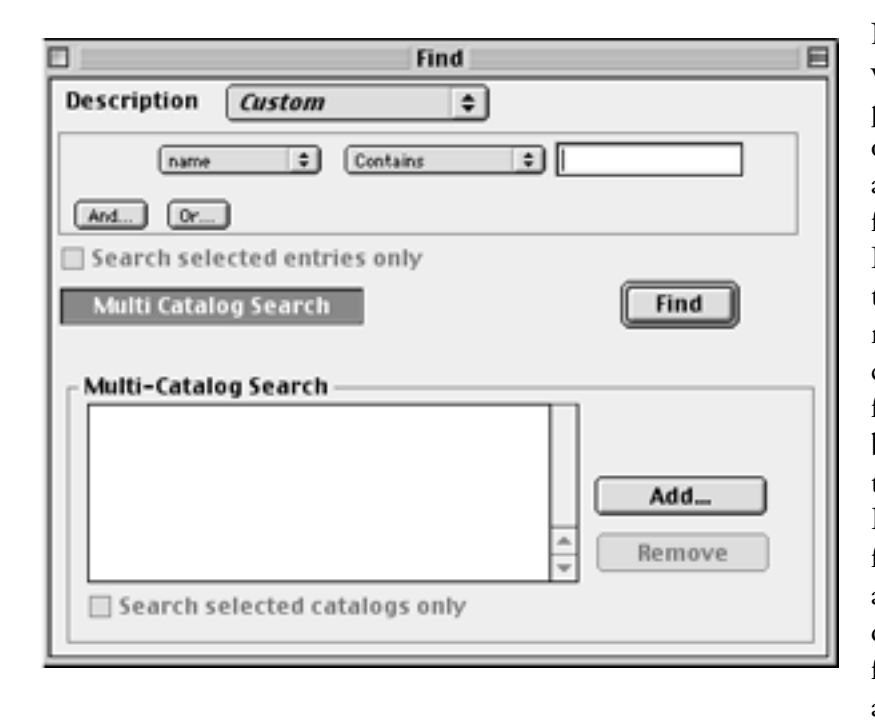

No disk cataloging software would be complete without some sort of find function. Overall, Disk Recall's find function is first rate. Like most find functions, you can search by name, size, kind, date created, date modified, file type, creator, or visibility. Disk Recall adds the ability to search by Finder comment, Stuffit comment, Info-Mac archive, or custom description. The find function also has the ability to do a multi cat-

alog search. Both the single catalog and the multi catalog searches are extremely fast. My complaint involves the implementation of the multi catalog search. First, to activate the multi catalog search dialog, you click a square button labeled "Multi Catalog Search." This reveals a new portion of the Find dialog. Until recently, I had never seen a button resembling the one used in the Find dialog. From the point of view of somebody who has used a Macintosh for several years, something from the standard Macintosh interface would seem to make more sense—either a disclosure triangle to reveal and hide the multi catalog search functions or a check box to activate and deactivate those functions.

My other complaint is with the add catalog function. Disk Recall incorrectly uses Navigational Services. Under the old Open and Save dialogs, double-clicking a file in an Add… dialog box would add it to the list of files to open (or search, or whatever else the program in question was doing). In Disk Recall, double-clicking an item closes the Add… dialog without adding the desired file.

Disk Recall has several other minor features and annoyances. First in the list of features is the ability to read and display Stuffit comments. Some file collections use Stuffit comments to display information about compressed files. Another feature is the ability to save search criteria. Saved criteria appear in the Search menu and can be modified as needed.

As for annoyances, there are two. First, when launching Disk Recall, you are presented with an empty archive. The user should be allowed to select what is displayed at launch. From a personal standpoint, I would like the Auto Catalog to open at launch. Since disks are scanned to the Auto Catalog when they are ejected, it only makes sense for the user to see this at launch, if they so desire.

My other complaint concerns the Archive FTP entry… dialog box. Users can add bookmarks to the list, but there does not seem to be a way to delete bookmarks. Furthermore, adding bookmarks is counterintuitive. You must delete whatever is displayed in dialog box and replace it with the new information. To save the information, you must click the "OK" button, which also starts the archiving process. It would not surprise me if novice users avoided the FTP functions for fear of deleting the existing entries. On a side note, pressing the "OK" button with all fields blank appears to hang Disk Recall. In this situation, the "OK" button should be disabled.

Disk Recall is one of those applications that perplexes the reviewer. From a feature standpoint, it is clearly one of the best, if not the best, in its class. It is incredibly fast, the FTP functions are a welcome addition, and its expanded list view makes printed disk catalogs much more useful. On the other hand, the interface is quirky at best. These quirks range from annoyance like a lack of keyboard shortcuts and non-standard buttons to major issues like the program hanging when a button that should be disabled is clicked. Based on the strength of Disk Recall's features, it earns a Good rating—barely. In all likelihood, it is just a matter of time before somebody either creates or updates a competing product with a similar feature set. At that point, Disk Recall's interface will become even more of a liability.

*Copyright ©1999 Eric Blair, [eblair@atpm.com](mailto:eblair@atpm.com). Reviewing in* ATPM *is open to anyone. If you're interested, write to us at [reviews@atpm.com.](mailto:reviews@atpm.com)*

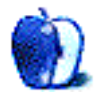

<span id="page-49-0"></span>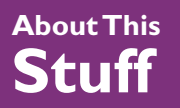

**[BY DANIEL CHVATIK, DCHVATIK@ATPM.COM](mailto:dchvatik@atpm.com)**

## iView Multimedia 3.6

#### **Product Information**

Published by: Script Software Email: [info@iview-multimedia.com](mailto:info@iview-multimedia.com
) Web:<http://www.scriptsoftware.com/iview/index.html> Web:<http://www.iview-multimedia.com> Download: <http://www.scriptsoftware.com/iview.hqx> (1182K) Shareware Fee: \$25

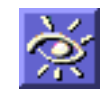

#### **System Requirements**

Color-capable Mac with System 7.1 or later, QuickTime 2.5 or later, 10 MB of free hard disk space for use as a scratch disk, 4MB (8MB recommended) of free RAM

Digital images, clip art and other forms of media are becoming increasingly popular these days. I myself have found a love for digital photography, taking every vacation picture with my digital camera. However, the sheer number and variety of those files can be overwhelming. I have a proud collection of 2,652 digital images, countless stock photographs on different CD-ROMs, and many clip art illustrations that came along several programs and hundreds of fonts and QuickTime movies. How can I stay organized?

iView is from ScriptSoftware, the makers of many useful shareware programs. It provides an inexpensive and easy, yet powerful solution through the "shoebox" approach. iView lets you create catalogs of media files that can contain any number or combination of different media files, just like shoeboxes in which you can store any combination of things you have lying around. So you could store all files (images, sounds, fonts, movies) that share a common topic in a single catalog, or you could have a catalog containing all clip art images that you have distributed on many CD-ROMs, other disks, or even on the Web.

iView is very generous about the media types it allows. It can read and catalog many stillimage formats, various animation/video formats, vector previews, audio files, text and DTP files and even Bitmap and TrueType fonts. You can find a complete listing <u>[here](http://www.scriptsoftware.com/iview/frame_c.html#Media )</u><sup>1</sup>. Cataloging can be done in the background while you do other work. The application has a relatively small hard disk footprint (less than 1 MB), although it needs at least 4 MB of free RAM or more for media intensive tasks.

<sup>1.</sup> http://www.scriptsoftware.com/iview/frame\_c.html#Media

The files can be displayed in three formats: text list, thumbnails or single media. The text list under the Info tab is somewhat similar to the Finder's 'List View', showing file name, size as well as type and optional information such as dimension, resolution, depth, caption and much more. The thumbnail view shows thumbnails of user-definable size and even lets you set a rotated view on a file-by-file basis without changing the actual file. Finally, the media view shows you what the file contains.

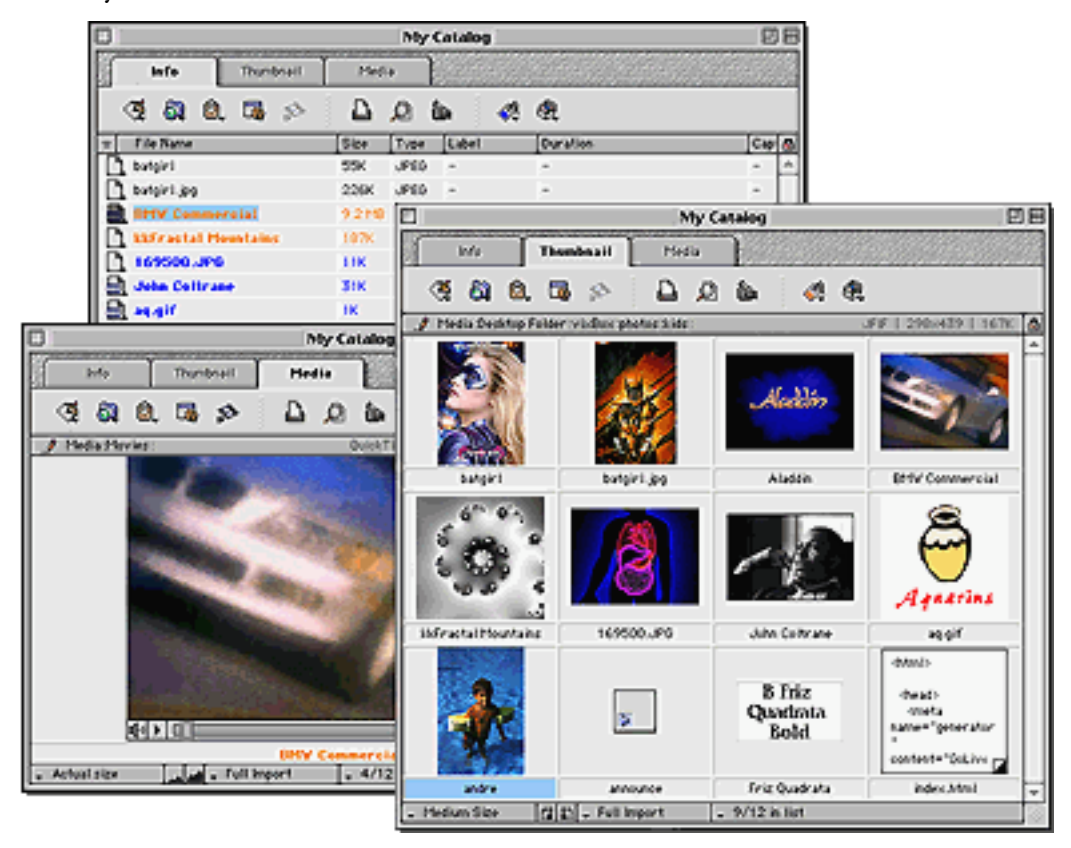

iView offers many options to stay organized. Every file can be extensively annotated with captions, various copyright information, keywords and categories. The catalogs are fully searchable by all criteria, such as name, size, duration of a movie, author's name or even content. All 20 search criteria can be modified in different ways (e.g. equals, less than, greater than). iView utilizes a clever marking system to help you select the files you want. You can search for modified items, find missing items and have added files go through filters. Files can be exported, printed in different formats and even saved as customizable Web galleries. The program offers a slide show comparable to [GraphicConverter's](http://www.atpm.com/5.02/page12.shtml)<sup>2</sup>, even supe-

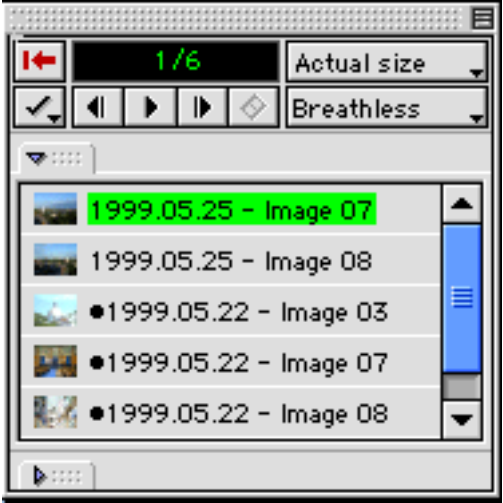

<sup>2.</sup> http://www.atpm.com/5.02/page12.shtml

rior in some points. Although the program can be used without it, I recommend that you read the well-written and concise 42-page manual to fully utilize iView's power. A French version of the manual is also available.

Overall iView is an excellent program, very easy to use, yet powerful enough for professionals. Version 3.6 fixes a few bugs and improves some existing features such as the Web export or the slide show and adds improved AppleScript support. ScriptSoftware is open to suggestions on how to make it even better. iView is a must for anyone looking to tame a wild collection of hundreds or thousands of media files. ATPM itself uses it to create the desktop pictures series and many companies, including Apple, use the program for professional work.

*Copyright ©1999 Daniel Chvatik, [dchvatik@atpm.com.](mailto:dchvatik@atpm.com) Reviewing in* ATPM *is open to anyone. If you're interested, write to us at [reviews@atpm.com.](mailto:reviews@atpm.com)*

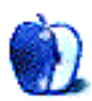

<span id="page-52-0"></span>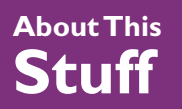

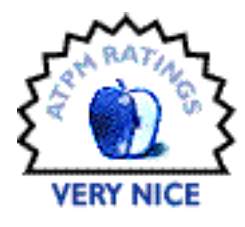

**[BY EDWARD GOSS, EGOSS@ATPM.COM](mailto:egoss@atpm.com)**

## NavCom Cache Control 2.0

#### **Product Information**

Published by: Day Job Softwerks Email:<dayjob@kagi.com> Web:<http://www.io.com/~jackb> Shareware Fee: \$3–\$5

NavCom Cache Control Feeding your need for speed!

#### **System Requirements**

Power PC, Mac OS 8.0 or higher, Netscape Navigator 4.x

Ask any group of computer users—regardless of choice of platform—what their largest problem is with computing, and you are likely to get overwhelmed with complaints about the time it takes to get anything done online. The "World Wide Wait" is not just a slogan for those with slow computers or modems; even those blessed with the latest in modern technology are limited by their browser-of-choice's ability to render today's complex web pages quickly and accurately. For Mac users of Netscape's Navigator or Communicator, a new tool has been created to help speed up your daily surfing: **NavCom Cache Control** by Jack Browning. You can try the time-expiring demo for 14 days without registering; afterwards you can register for a very nominal Shareware fee of \$3.00 (cash or cheque sent to Jack Browning) or \$5.00 (via Kagi). A registration program is provided with the download.

Both Netscape Navigator and the full-featured Communicator (I'll just call them both Netscape for purposes of this review) use disk caching to enhance their performance. Information gathered from Web pages is stored locally on the hard drive in a folder called Netscape Cache in the Netscape Preferences Folder. When a page is reloaded or the "Back" button is activated, Netscape searches the Cache Folder for as much information as possible before seeking the rest from the internet connection. This effectively speeds up page reloading; and when visiting sites that do not change often, dramatically increases loading speed. The limiting factor in this process is the hard drive access speed, which varies from model to model. Faster processors, faster SCSI data throughput, and hard drive speed itself can dramatically alter the perceived response of the browser.

It would be much faster to use your Mac's memory to store the cache files, since memory access is many times faster than disk access. The Netscape Preferences do not allow the user to adjust the memory cache without modifying Netscape's resources with ResEdit—not for the timid. NavCom Cache Control is an application that modifies your Netscape Preferences to use Memory Cache instead of Disk Cache in an easy-to-use window.

The installation of NavCom Cache Control (NCCC, or NC3) is very easy. It is an application and thus can be stored anywhere, the only caveat being to keep all the installed NC3 files in their original folder so the program can function properly. NC3 does not install any extensions, and is only active when you set up (or modify) your Netscape Preferences. NC3 comes with an excellent HTML-based user's manual. It is one of the best, most easy to comprehend manuals of any shareware program that I have ever seen. Kudos aplenty to Jack for this.

Using NC3 is also very straightforward. Launch NC3 (with your browser **off**), and you will see a dialogue box allowing you to select your individual user preferences if there is more than one user on your Mac. After selecting your preferences file you will see the main NC3 window, where you can modify your settings.

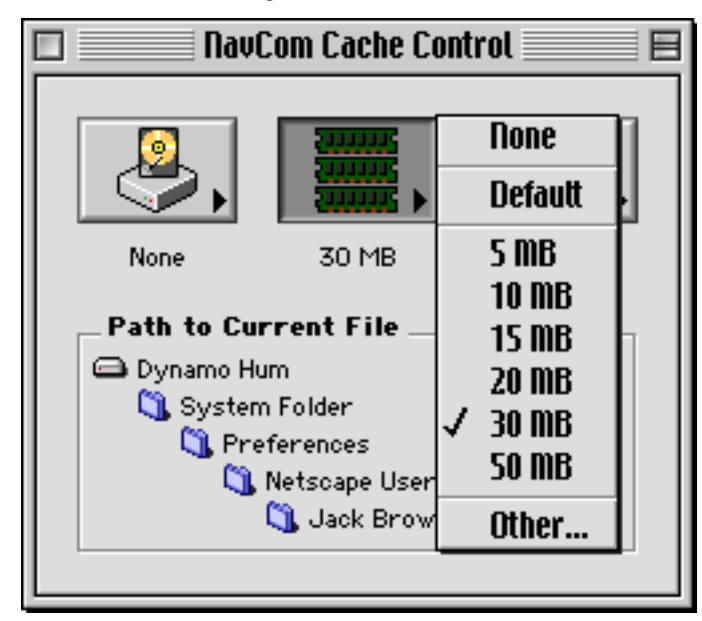

The first button controls Disk Cache size. Since we want to use memory cache, set this to "None." The second button controls the Memory Cache size. You can let NC3 set the size based on your available memory by selecting "Default," or you can select any size you wish, with the only limiting factor being your available memory. The last button controls how often your browser compares its files to the Internet. Since you are using memory cache, the cache files will not be saved after shutdown. Save your selections, close NC3, and you're ready to go!

My experiences with NC3 are difficult to objectively quantify. The vagaries of Internet connection rates from connection to connection make it nearly impossible to provide figures for perceived improvement. So I will only attempt to try to explain what I encountered in my use of NC3. I did not get any real sense that pages loaded **a lot** faster upon revisiting later in a session, but I did notice a general perking-up of Netscape's activity. Although I have chosen Netscape as my preferred browser, I have on occasion used various versions of Internet Explorer. One of the most noticeable differences to me between the two browsers has been IE's ability to cache pages for more rapid (nearly instant in some cases) reloading. I think NC3 now puts Netscape squarely on an even ground in this feature. Pages reloaded very quickly when I hit the "Back" button, a definite improvement over my old settings.

I think NavCom Cache Control is a very well-executed, viable option for Netscape users to evaluate. Your results may vary, but for the price it's hard to beat. Since you can demo it for 14 days, I'd recommend that everyone who wants faster browser performance download and try NavCom Cache Control.

*Copyright ©1999 Edward Goss, [egoss@atpm.com](mailto:egoss@atpm.com). Reviewing in* ATPM *is open to anyone. If you're interested, write to us at [reviews@atpm.com.](mailto:reviews@atpm.com)*

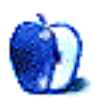

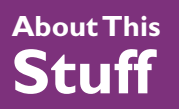

**[BY MICHAEL TSAI, MTSAI@ATPM.COM](mailto:mtsai@atpm.com)**

## Spring Cleaning 3.0

#### **Product Information**

Published by: Aladdin Systems, Inc. Web:<http://www.aladdinsys.com> Email:<support@aladdinsys.com> Phone (831) 761–6200 Street Price: \$48

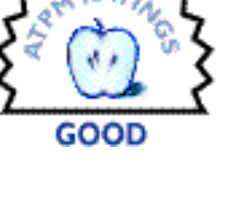

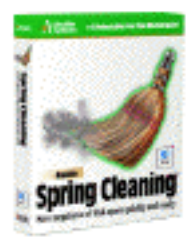

#### **System Requirements**

Macintosh with 68030 or higher, System 7.1.1 or higher, at least 8 MB of available RAM

Spring Cleaning 3 is the latest incarnation of Aladdin Systems' utility for cleaning out your hard disk. Although Spring Cleaning is now easier to use and more polished than when we reviewed it<sup>1</sup> two years ago, its core functionality remains largely the same. If your Mac is more than a few years old, chances are it has accumulated some unnecessary files. Spring Cleaning is aimed at helping you with tasks like uninstalling applications, removing multiple copies of duplicate files, fixing broken aliases, and deleting orphaned preferences files.

To clean your disk, you first use Spring Cleaning to search for a particular set of files. Then you can apply one of Spring Cleaning's actions to some or all of the search results.

**• Alias Fixer** searches for aliases whose originals cannot be found. Spring Cleaning presents a list of broken aliases and lets you fix or delete them. It works very well provided that you have mounted all the volumes to which your aliases point. Otherwise, Spring Cleaning will give "false alarms" because it cannot find what some of your aliases point to, even though they are still valid.

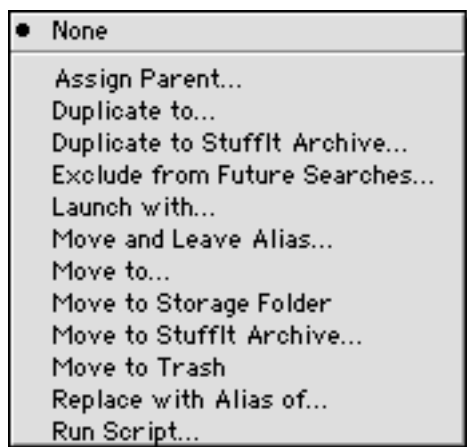

Spring Cleaning's Actions

<sup>1.</sup> http://www.atpm.com/3.03/page12.shtml

- **• Document Finder** lets you search for all the files of a particular type. As far as I can tell, this is equivalent to using Sherlock to search by file type/creator, although Spring Cleaning does give you more options for what to do with the files once you have found them.
- **• Duplicates Remover** finds duplicate files on your disks. You can delete the duplicates or replace all but one copy of a file with aliases. This is great for removing the extra copies of SimpleText that applications always seem to install.
- **• Empty Folder Remover** removes empty folders. This is another Spring Cleaning function that can easily be duplicated with Sherlock.

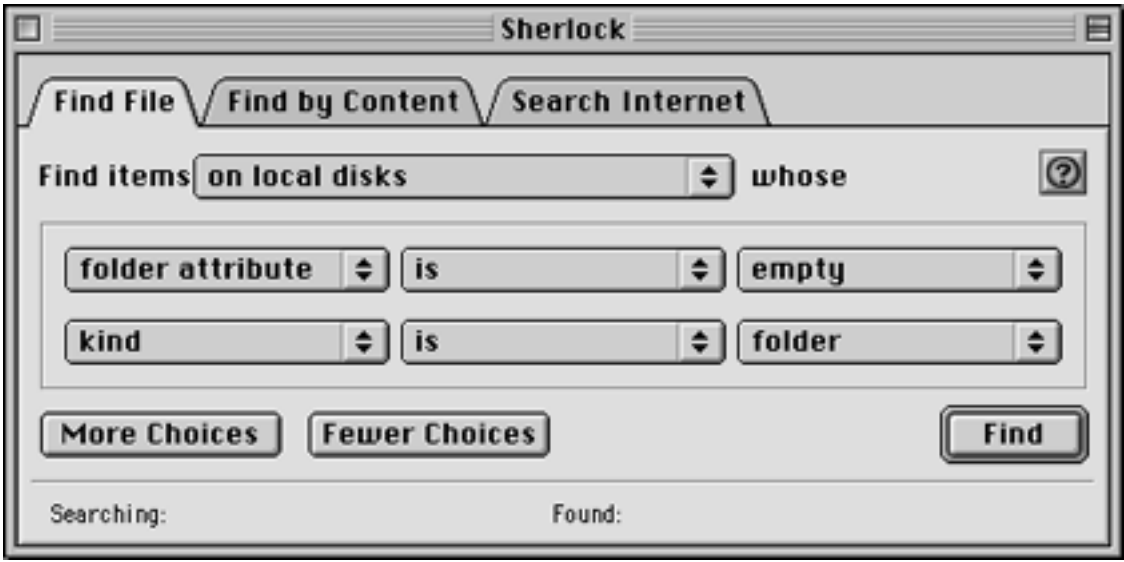

- **• Fat App Slimmer** searches your drives for fat binary applications—those that contain instructions for PowerPC processors as well as the original 680x0 processors. You can then "slim" down these applications by removing the code that's unnecessary for your particular Mac.
- **• File Checker** identifies files that may be damaged, but it does not fix them.
- **• Font Remover** locates your font suitcases and bitmaps. Spring Cleaning can locate duplicate copies of your fonts both inside and outside your System Folder, and can remove fonts you do not use to save both disk space and memory. Font Remover works fine, but

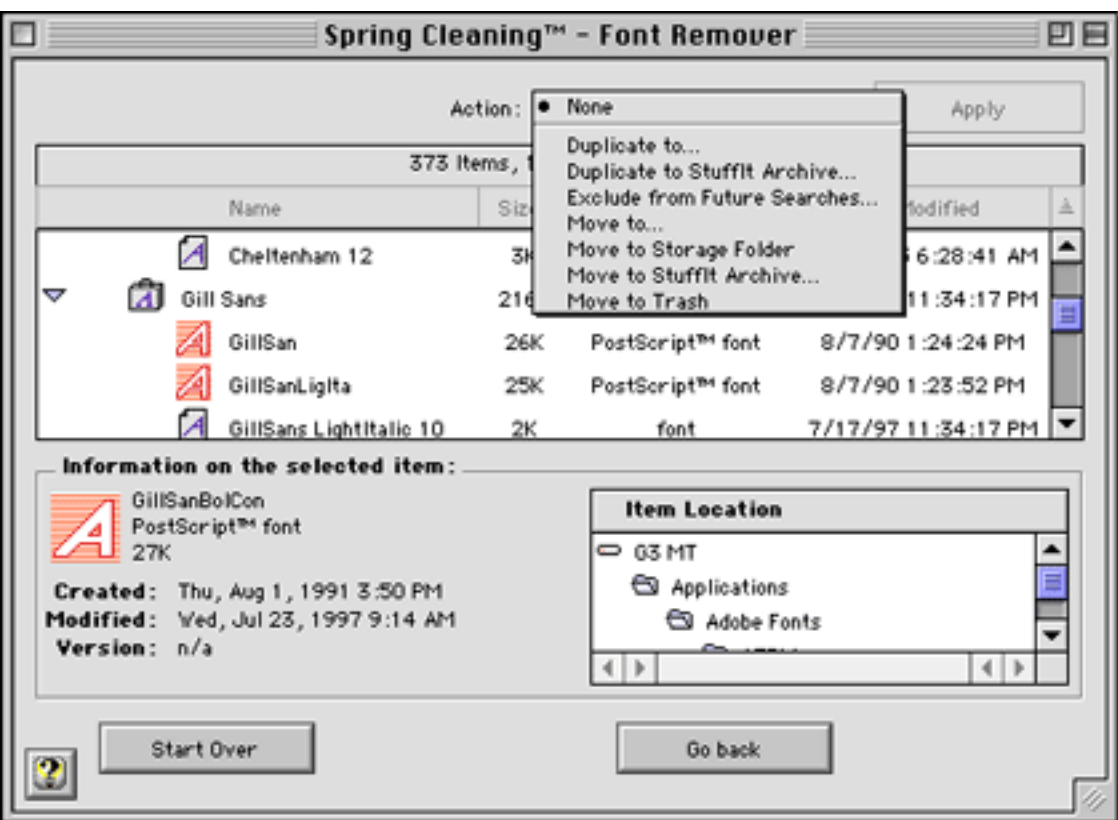

for serious font management you'll need something more powerful like Adobe Type Manager Deluxe or Extensis Suitcase.

- **• Help Remover** is aimed at helping you delete unneeded application help files. However, it seems to search merely by file type—locating Apple Guide, QuickView, and Acrobat PDF files. You must to be careful to scrutinize Spring Cleaning's search results; it identified every PDF file on my hard disk as a documentation file and failed to locate many help files in DOCMaker, text, and HTML format. Obviously, Aladdin cannot be expected to make Spring Cleaning magically distinguish which PDF and text files are help files. However, since they have not done so, this function is not much more useful than a Sherlock search by file type.
- **MacUninstaller** is aimed at helping you remove an application and its support files. In real life Spring Cleaning's MacUninstaller works well—better than I expected—but it is not going to be as effective as using the uninstaller that likely came with the software in the first place. (Most installers have a popup menu that lets you choose from Recommended Installation, Custom Installation, and Custom Remove.) No matter how much intelligence Aladdin builds into the product, there is simply no way for it to know how to uninstall every program. So why take a chance? If I can't find the original uninstaller for a piece of software, I am more likely to take a stab at it myself or just leave the files alone than to let Spring Cleaning have a go.
- **• Orphan Adopter** finds files that don't "belong" to any application installed on your Mac. You can then assign "parent" applications so that the files will be double-clickable in the Finder. This is probably Spring Cleaning's slickest feature.
- **• Orphaned Pref Remover** lets you remove preferences files for applications that are no longer installed on your Mac. In my experience, Spring Cleaning found many preferences files that were, in fact, associated with applications on my hard disk. Had I deleted those files, I would have lost settings and been required to re-enter serial numbers, Adobe Type On Call data, and preferences from Adobe FrameMaker and Aladdin's own StuffIt Deluxe. (Also, I could have lost all of my Navigation Services window settings.) By contrast, simply sorting my Preferences folder by modification date produced an also imperfect, but far better, list of outdated files.

Spring Cleaning often gave me "out of memory" messages, but did not explain how to fix them by allocating more application memory in its Get Info window. This is symptomatic of a larger problem: Spring Cleaning seems aimed at novices, yet requires more than a novice's level of knowledge. To use Spring Cleaning effectively, you must have a rudimentary understanding of your system and application support files, so that you know which are safe to remove. This problem is not exactly Aladdin's fault, nor is it something that I think is possible for them to fix. Nevertheless, it lessens the usefulness of the product and increases its potential to do harm.

Spring Cleaning does two basic things: it searches for particular groups of files and lets you do something with those files once they have been found. Neither of these abilities is unique to Spring Cleaning. Most of the searching features could be duplicated by some clever usage of Sherlock's Find function or a shareware utility such as FileBuddy. Sherlock's ability to save search criteria can help automate this process, after you have done it once. Spring Cleaning's actions are all available from one convenient menu, however each could also be accomplished with the Finder or a shareware/freeware utility.

The main utility of Spring Cleaning is that it brings all these features together into one easyto-use package. The other areas where Spring Cleaning shines are in letting you create a list of files to exclude from future searches, and in providing a means to restore (undo) actions that you've accidentally applied.

Spring Cleaning 3 is easier to use than earlier versions of the product and has good Apple-Guide help, however it still leaves a lot to be desired. The new interface is adequate, but it is a little rough around the edges. For instance, when you click on a file in the search results view, you can see more information about it in the details pane, but the area that shows the path to the file (so you can tell which one of many identically named files it is) is short and does not scroll—so you can see only the first three levels of its path. Often this is not very helpful. Similarly, all of Spring Cleaning's actions are available after each type of search. This makes the interface more uniform, but how much sense does it make to let the user duplicate an orphaned preferences file?

In short, Spring Cleaning 3 can save you time if you need to do an extensive hard disk cleaning. However, this cleaning is far from automatic, and often could be accomplished just as well by hand. Sherlock, Mac OS 8.5's alias resolver, and various shareware utilities can provide much of Spring Cleaning's functionality, at a fraction of the price. However, Spring Cleaning's combination of "cleaners" is a good package for those who want a complete cleaning solution that's ready to go out of the box.

*Copyright ©1999 Michael Tsai [mtsai@atpm.com](mailto:mtsai@atpm.com). Reviewing in* ATPM *is open to anyone. If you're interested, write to us at [reviews@atpm.com.](mailto:reviews@atpm.com)*

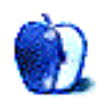

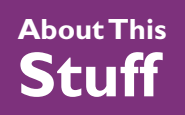

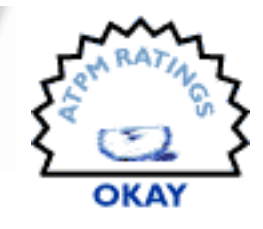

**[BY ROBERT PAUL LEITAO, RLEITAO@ATPM.COM](mailto:rleitao@atpm.com)**

## WebZinger

**Product Information** Published by: ImaginOn Web:<http://www.webzinger.com> Price: \$29.95

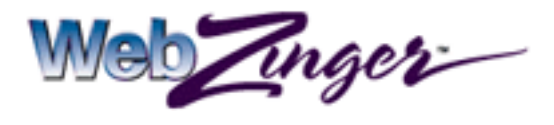

#### **System Requirements**

200MHz Power PC with Mac OS 8.1 or higher, 14.4 or faster modem, 32 MB of RAM, Internet access, and Web browser

Face it. Mac users are spoiled. We have the best OS available to the general consumer and the highest-quality personal computer hardware produced anywhere in the world. It's not surprising that Mac users have high expectations for software applications and utilities.

The release of Mac OS 8.5 introduced Mac users to the extraordinary Sherlock technology. Since its release, Sherlock has changed the way Mac users search the Web for information. Similarly, WebZinger™ is designed to help Web surfers find Web sites more quickly and conveniently. But this is where the similarities between the two Web aids end. Sherlock, which is an integral part of the Mac OS, uses a plug-in architecture to expand its ability to find information. WebZinger installs on your Mac like most applications and its search abilities are limited to four of the major search engines and directories: Lycos, Web Crawler, Yahoo!, and Excite.

WebZinger is available in three different versions: WebZinger-Personal Edition, WebZinger For Kids, WebZinger-School Edition and WebZinger-Enterprise Edition. For purposes of this review my comments are limited to WebZinger-Personal Edition. A 30-day trial version is available at <http://www.webzinger.com>. Parents interested in WebZinger for Kids may also wish to download a trial version of that software. WebZinger for Kids filters out inappropriate, non-kid friendly sites.

Installation of WebZinger on my Rev. A Bondi Blue iMac took only a few minutes, and after a quick restart I was ready to put WebZinger to work. My first impression is that the menus are not "Mac like," and feel like a port from the PC version. WebZinger is available for Windows, Macintosh, and Sun platforms. I can only assume that the "look and feel" of WebZinger varies little between the different operating systems.

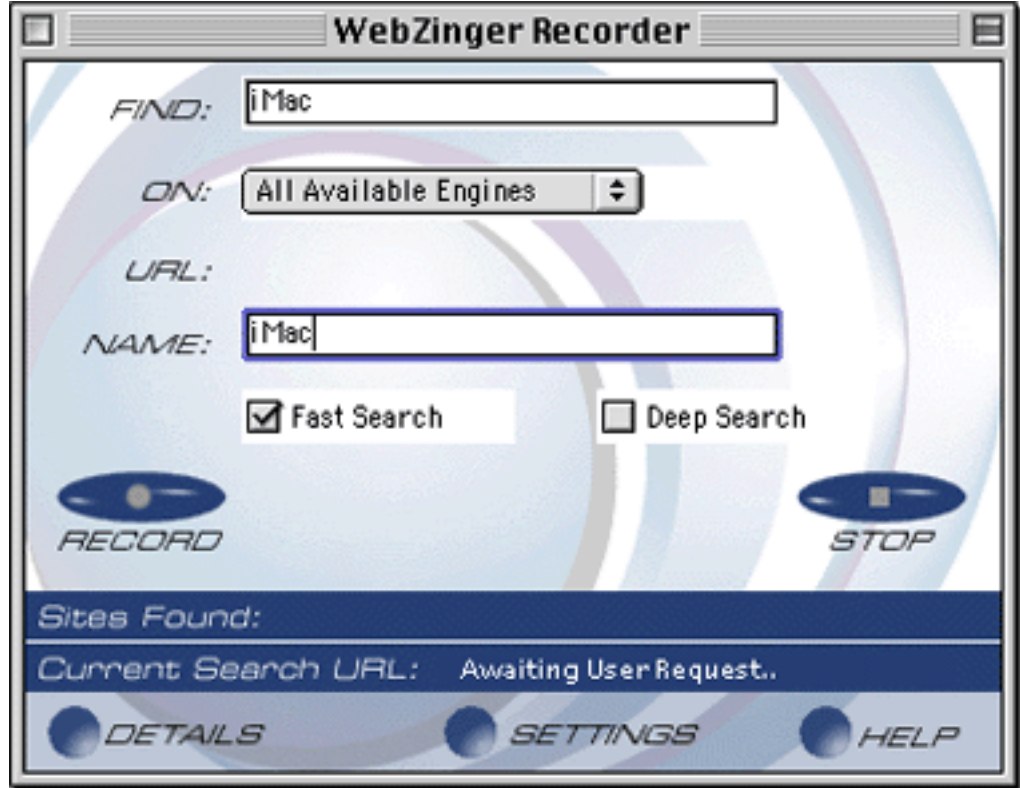

To put WebZinger through its paces I selected the term "iMac" as my search criteria. Selections from the various engines and directories are compiled into what's called a "Slide Show" which allows users to preview a site before deciding whether or not to open a browser window and visit the corresponding URL. As originally configured, each slide appears on the screen for six seconds before the next selection is displayed. WebZinger will eliminate duplicate finds so that no page is displayed more than once. A representative "slide" is shown below:

#### Apple - Products - iMac

Apple - Products - iMac The best- selling personal computer now comes in five dazzling colors: strawberry, blueberry, grape, tangerine and lime. iMac far butperforms other low- cost computers; its 333MHz processor humbles the Pentiums in office PCs four times its price, iMac is easy to buy (it comes complete with everything you need). Easy to set up (there's no step 3). Easy to use (one click and "hello, Internet"). And designed to make you want to reach out and touch it. It&≝146;s even ready for the latest ultrafast data lines. Because iMac not only looks like its #146 s from the future. It can actually WithZinger Player:iMac m 戸

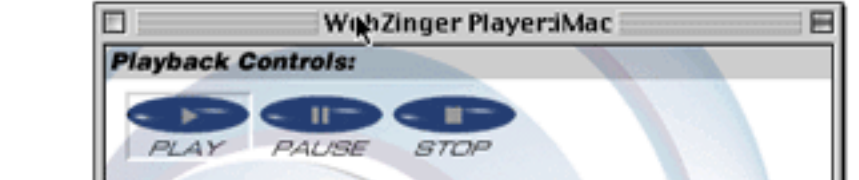

The advanced settings menu allows users to customize their search based on a variety of attributes. This may be a handy feature for Web surfers who wish perform a more in-depth search rather than a quick, cursory review of available pages.

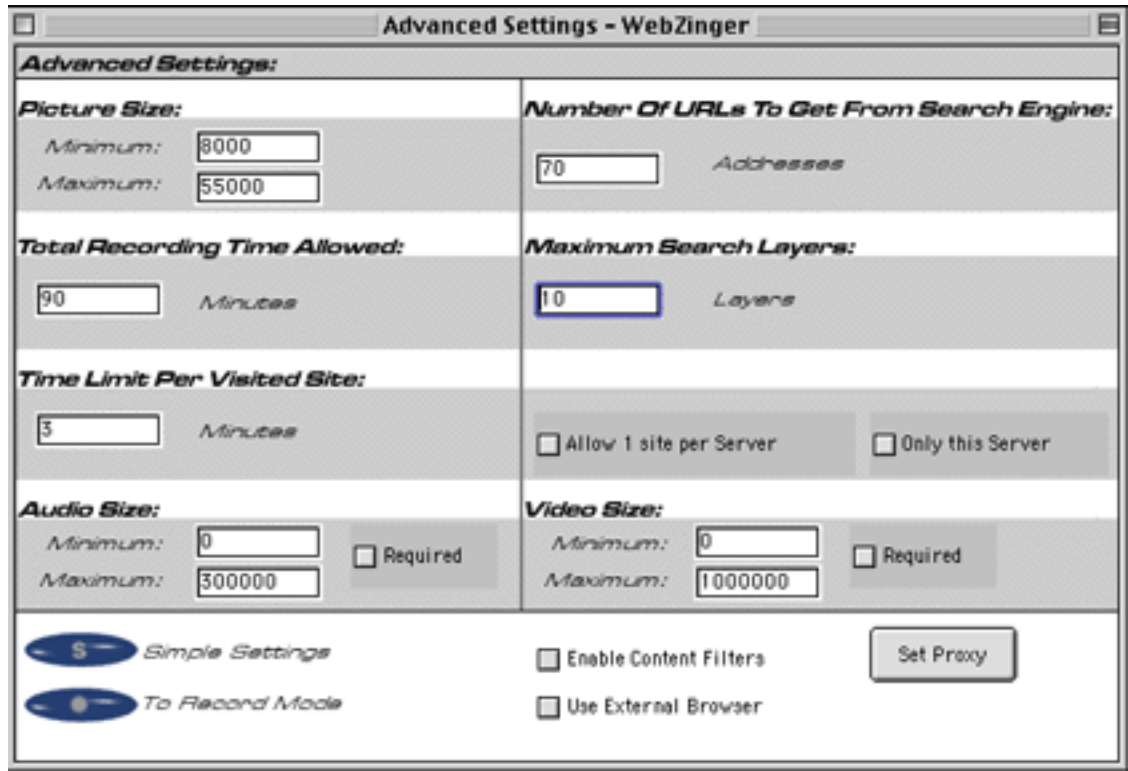

I found working with WebZinger to be an awkward experience. I repeatedly had to restart the application because whenever I closed the start-up window it would automatically close the application and remove it from the application menu. Additionally, the various features and options would have been better positioned on a menu bar than on the pages and sub-pages. Finding and setting the parameters for an advanced search required more menu selections than should be necessary.

I've given this application an ATPM "Okay" rating because although the software is awkward to work with and lacks a useful menu bar, it does perform its intended tasks. However, I recommend that Mac users save their money and continue to use Sherlock as their primary Internet search tool. I also recommend to the folks at ImaginOn that they spend more time developing a "Mac-like" user interface and menu bar. There are some nice features in this software that get lost in what appears to be a poor Mac port of a PC product.

*Copyright ©1999 Robert Paul Leitao [rleitao@atpm.com](mailto:rleitao@atpm.com). Reviewing in* ATPM *is open to anyone. If you're interested, write to us at [reviews@atpm.com.](mailto:reviews@atpm.com)*

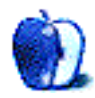

<span id="page-63-0"></span>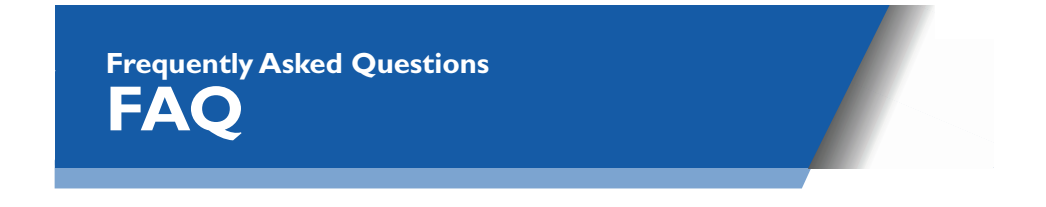

## **What is ATPM?**

*About This Particular Macintosh* (ATPM) is, among other things, a monthly Internet magazine or "e-zine." ATPM was created to celebrate the personal computing experience. For us this means the most personal of all personal computers—the Apple Macintosh. *About This Particular Macintosh* is intended to be about your Macintosh, our Macintoshes, and the creative, personal ideas and experiences of everyone who uses a Mac. We hope that we will continue to be faithful to our mission.

## **Are You Looking For New Staff Members?**

We currently need an **Interviews Manager**, and several **Contributing Editors**. Please contact us at [editor@atpm.com](mailto:editor@atpm.com) if you're interested.

## **How Can I Subscribe To ATPM?**

**The ATPM DOCMaker List:** Sign up for this list if you would like a free subscription to our DOCMaker edition. Issues of ATPM are mailed to subscribers around the 1st of the month and are about 1 MB in size. They are distributed in DOCMaker stand-alone format. Send a message to [subscriptions@atpm.com](mailto:subscriptions@atpm.com) with **subscribe atpmdocmaker** in the body of the message.

**The ATPM Notification List:** Sign up for this list if you prefer to be notified when a new issue is released so that you can download it yourself from the ATPM Website or read it online in HTML form. Send a message to [subscriptions@atpm.com](mailto:subscriptions@atpm.com) with **subscribe atpmnotify** in the body of the message.

**Unsubscribing:** Should you wish to discontinue receiving ATPM, you can unsubscribe at any time by sending a message to [subscriptions@atpm.com](mailto:subscriptions@atpm.com) with **unsubscribe atpmdocmaker** or **unsubscribe atpmnotify** in the body of the message (depending on which list you are subscribed to). But who would want to unsubscribe from ATPM? Actually, if you wouldn't mind doing us a favor—should you, for any reason, desire to no longer be subscribed to ATPM, please let us know why. We learn a lot from our readers.

Alternatively, you can subscribe and unsubscribe from ATPM using our Web site at  $\frac{http://}{$  $\frac{http://}{$  $\frac{http://}{$ [www.atpm.com/subscribe/](http://www.atpm.com/subscribe/).

## **What If I Get Errors Decoding ATPM?**

ATPM and MacFixIt readers have reported problems decoding MacBinary files using StuffIt Expander 5.x. If you encounter problems decoding ATPM, we recommend Mind Vision's MindExpander or StuffIt Expander 4.x.<http://www.mindvision.com>

## **How Can I Submit Cover Art?**

We enjoy the opportunity to display new, original cover art every month. We're also very proud of the people who have come forward to offer us cover art for each issue. If you're a Macintosh artist and interested in preparing a cover for ATPM, please e-mail us. The way the process works is pretty simple. As soon as we have a topic or theme for the upcoming issue we let you know about it. Then, it's up to you. We do not pay for cover art but we are an international publication with a broad readership and we give appropriate credit alongside your work. There's space for an e-mail address and a Web page URL, too. Write to [editor@atpm.com](mailto:editor@atpm.com) for more information.

### **How Can I Send A Letter To The Editor?**

Got a comment about an article that you read in ATPM? Is there something you'd like us to write about in a future issue? We'd love to hear from you. Send your e-mail to [editor@atpm.com.](mailto:editor@atpm.com) We often publish the e-mail that comes our way.

## **Do You Answer Technical Support Questions?**

Of course. E-mail our Help Department at [help@atpm.com](mailto:help@atpm.com).

## **How Can I Contribute To ATPM?**

There are several sections of ATPM to which readers frequently contribute:

**Segments—Slices from the Macintosh Life:** This is one of our most successful spaces and one of our favorite places. We think of it as kind of the ATPM "guest room." This is where we will publish that sentimental Macintosh story that you promised yourself you would one day write. It's that special place in ATPM that's specifically designated for your stories. We'd really like to hear from you. Several Segments contributors have gone on to become ATPM **columnists**. Send your stuff to [editor@atpm.com.](mailto:editor@atpm.com)

**Hardware and Software Reviews:** ATPM publishes hardware and software reviews. However, we do things in a rather unique way. Techno-jargon can be useful to engineers but is not always a help to most Mac users. We like reviews that inform our readers about how a particular piece of hardware or software will help their Macintosh lives. We want them to know what works, how it may help them in their work, and how enthusiastic they are about recommending it to others. If you have a new piece of hardware or software that you'd like to review, contact our reviews editor at [reviews@atpm.com](mailto:reviews@atpm.com) for more information.

**Shareware Reviews:** Most of us have been there; we find that special piece of shareware that significantly improves the quality our Macintosh life and we wonder why the entire world hasn't heard about it. Now here's the chance to tell them! Simply let us know by writing up a short review for our shareware section. Send your reviews to [reviews@atpm.com.](mailto:reviews@atpm.com)

**Wishful Thinking:** Is the space for Mac enthusiasts who know exactly (if you do say so yourself) what Apple should do with its advertising campaigns and product introductions. Have you come up with a great advertising tag line? What about that Mac campaign that has been stewing in the back of your mind? Send your big ideas (or your art) to [editor@atpm.com](mailto:editor@atpm.com).

## **Which Products Have You Reviewed?**

Check our reviews index at<http://www.atpm.com/reviews> for the complete list.

## **Will You Review My Product?**

If you or your company has a product that you'd like to see reviewed, send a copy our way. We're always looking for interesting pieces of software to try out. Contact [editor@atpm.com](mailto:editor@atpm.com) for shipping information.

## **Can I Sponsor ATPM?**

*About This Particular Macintosh* is free, and we intend to keep it this way. Our editors and staff are volunteers with "real" jobs who believe in the Macintosh way of computing. We don't make a profit, nor do we plan to. As such, we rely on advertisers to help us pay for our Web site and other expenses. Please consider supporting ATPM by advertising in our issues and on our web site. Contact [advertise@atpm.com](mailto:advertise@atpm.com) for more information.

## **Where Can I Find Back Issues of ATPM?**

Back issues of ATPM, dating since April 1995, are available in DOCMaker stand-alone format from <ftp://ftp.atpm.com>and [http://www.atpm.com/Back.](http://www.atpm.com/Back) In addition, all issues since ATPM 2.05 (May 1996) are available in HTML form at<http://www.atpm.com/Back>. You can search all of our back issues from <http://www.atpm.com/search>.

## **What If My Question Isn't Answered Above?**

We hope by now that you've found what you're looking for (We can't imagine there's something else about ATPM that you'd like to know.). But just in case you've read this far (We appreciate your tenacity.) and still haven't found that little piece of information about ATPM that you came here to find, please feel free to e-mail us at (You guessed it.[\) editor@atpm.com.](mailto:editor@atpm.com)

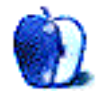

<span id="page-66-0"></span>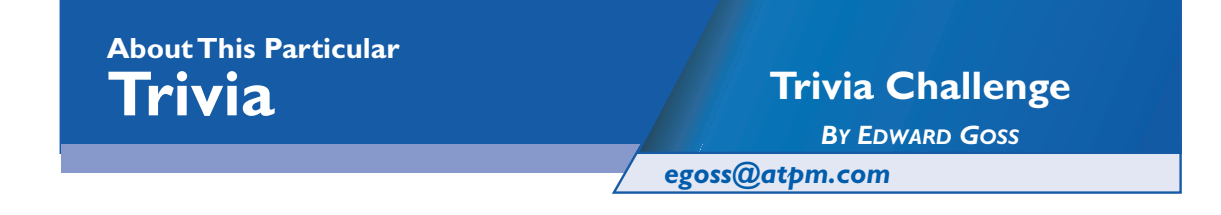

This is the latest in ATPM's series of Trivia Challenges. Answers to this month's Trivia Challenge will be found in the next issue of  $ATPM$ . If you have any suggestions for future Trivia Challenges, or wish to comment about almost anything, please e-mail me at [egoss@atpm.com.](mailto:egoss@atpm.com)

I would like to congratulate the winners of last month's Trivia Challenge 5.06<sup>1</sup>—Star Trek Stars: First Place went to Kevin Barton and Second Place goes to Gregory Hersh. They each won an ATPM t-shirt!

This month's prize is the fabulous new ATPM t-shirt! The ultra-cool, 100% cotton t-shirt emblazoned with the ATPM logo on the front and our Logo and Motto on the back goes to the first two correct entries I receive. Send your answers to: [egoss@atpm.com.](mailto:egoss@atpm.com) All readers are eligible to win once every 12 months.

This month test your skill with a potpourri of subjects as you take part in:

## Trivia Challenge 5.07: The Grab Bag III

```
 1. How many bones are there in a cat's body?
 A. 206 B. 220
 C. 244 D. 232
 2. Who is Stargate SG-1's friendly Ja'fa?
A. Khim'tar B. Teal'c C. Z'or D. Neelix
                    D. Neelix
 3. Who programmed the game "Apeiron" for Ambrosia Software?
A. Andrew Welch B. Arlo Rose
 C. Floyd Minter C. John Norstaad
 4. What horse last won the Triple Crown?
 A. Sunday Silence A. Alydar
C. Secretariat 
B. Affirmed
 5. Who is Shmi's grandson?
A. Anakin B. Luke
 C. Mace D. Han
```
<sup>1.</sup> http://www.atpm.com/5.06/trivia.shtml

```
 6. Troops from what country were the first peacekeeping 
    force to enter Kosovo?
 A. Great Britain B. France
 C. Italy D. Russia
 7. The Texas-Oklahoma border is mostly defined by what feature?
 A. The Red River B. The Rio Grande
 C. The 54th Parallel D. The Natoches Mountains
 8. The Box Tops and Big Star shared what lead singer?
 A. Nick Lowe B. Evan Dando
  C. Alex Chilton D. Phil Collins
 9. What are the inhabitants of Monaco called?
 A. The Monacans B. Monagasques
  B. Monacoans D. The Monacoers
10. Who is Superman's father?
 A. Jor-el B. Kal-el
  C. Dumar C. Da'an
11. SETI@Home work units are approximately what size?
 A. 500K B. 1MB
  C. 150K D. 350K
12. In what year was the Lincoln Memorial dedicated?
  A. 1917 B. 1922
  C. 1912 D. 1925
13. Whose voice was featured in Apple's first four "Think Different"
    commercials?
  A. Jim Henson B. Jeff Goldblum
 C. Richard Dreyfuss D. James Sloyan
14. Who hit "The shot heard 'round the world"?
 A. Sammy Sosa B. Mark McGwire
 C. Arnold Palmer D. Robby Thompson
15. What TV network first aired "The Pirates Of Silicon Valley"?
 A. ABC B. TNN
 C. TNT D. TLC
```
#### **The Rules**

Each question has only **one** correct answer. The answers are stored in a hermetically sealed envelope guarded by a fierce Lhasa Apso named "Hammerli" who lives in our house.

## **Last Month's Answers 5.06—Star Trek Stars**

1. Who was Captain Kirk's Yeoman? E. Janice Rand

- 2. Who was the youngest Captain H. James T. Kirk ever to command a Starship?
- 3. Who was the Helmsman of The O. Hikaru Sulu Enterprise, and later Captain of The Excelsior?
- 4. Who is the Enterprise's B. Uhura Communications Officer?
- 5. What Star Trek cast member M. Leonard Nimoy directed the movie "Three Men and a Baby"?
- 6. Kirstie Alley played this Vulcan G. Lt. Saavik in "The Wrath Of Khan."
- 7. Exposure to Delta-rays disfigured A. Christopher Pike and crippled this former Captain.
- 8. Who supplies the voice for The K. Majel Barrett Enterprise's computer?
- 9. Who was found in suspended C. Khan Noonien Singh animation on the S.S. Botany Bay?
- 10. What TV star played social worker N. Joan Collins Edith Keeler?
- 11. Who is Spock's father? L. Sarek
- 12. What doctor invented the M-5 J. Richard Daystrom multitronic computer?
- 13. Who discovered warp drive? F. Zefram Cochrane
- 14. Who wrote the famous episode I. David Gerrold "The Trouble With Tribbles"?
- 15. What time-traveller is immune D. Gary Seven to the Vulcan Neck Pinch?

### **This Month's CD Recommendation**

"[Robbie Robertson"](http://www.amazon.com/exec/obidos/ASIN/B000000OQL/aboutthisparticu) by Robbie Robertson—the ex-Band member makes a "Desert Island Top 20"! Intricate rhythms, outstanding musicianship, and thought-provoking lyrics. An absolute must-have!

*Copyright © 1999 Edward Goss, [egoss@atpm.com](mailto:egoss@atpm.com).*

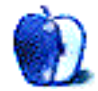